BRIEFING SESSION ON NSS ICT ELECTIVE – **Network** 

Centre for Information Technology in Education, HKU

#### An Overview...

- A walk-thru' of the **basic structure of the Chapter materials + Resource Packages** for the Network Elective;
- Highlights on the possible uses of **simulation packages for Experiential Learning** (using Learning **React**
- **E** Highlights on the possible uses of **case studies for the for the "Application Application "Experiential Learning (using Learning & Ass.** Task #C2);

## An Overview...(Cont'd)

- **Example 1 Highlights on the possible uses of live DEMO. (thru' a Unix -like environment installed on like environment installed on notebook PCs) notebook PCs)** for Unix versus MS-Window permissions for file/folder sharing;
- Highlights on extensive uses of **diagrams for basic concepts in networks**, e.g. the Key/Lock diagram to explain about Middlewares for Network Applications; or message diagram for IPv4 versus IPv6 interoperability;

## Elective Option B: Network

- Topic (a) on "Data Communications and Networking Basics" (38 hours)
- Topic (b) on "Network Design and Implementation" (26 hours)
- Topic (c) on "Network Management and Security" (11 hours)

#### (a): Data Comm. & Network Basics

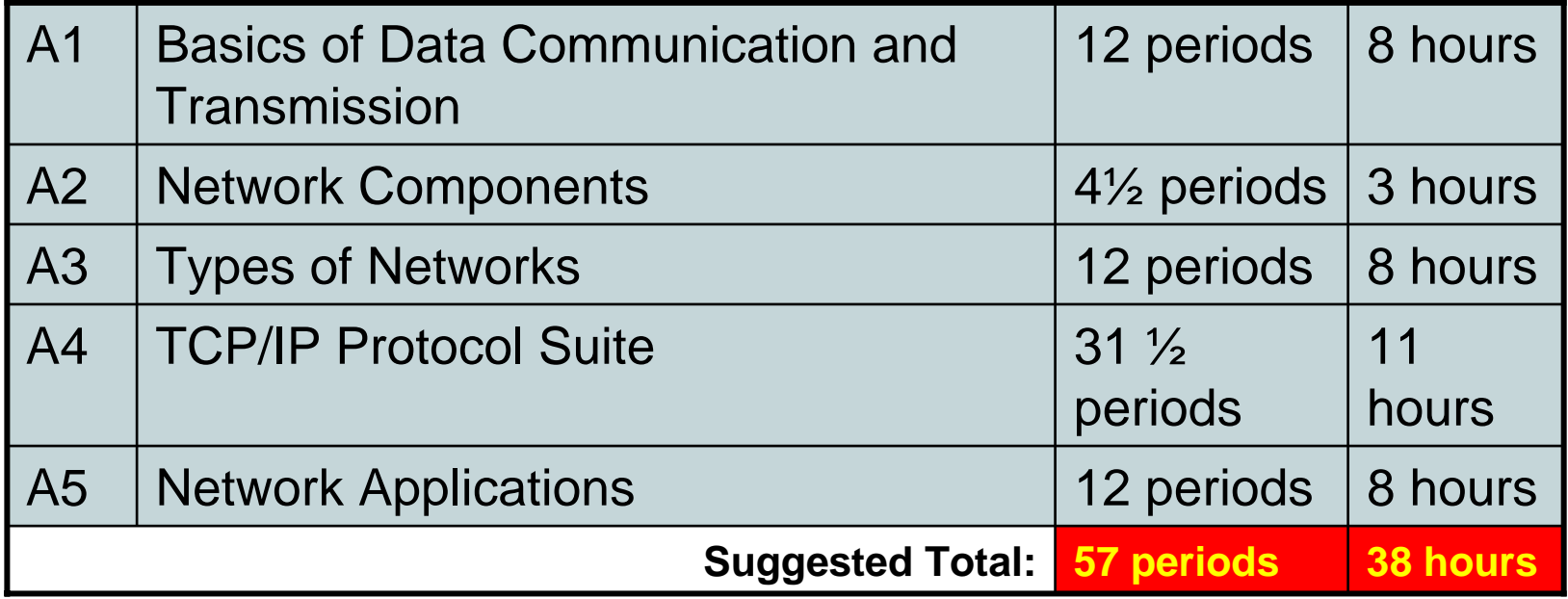

## (b): Network Design and Implementation

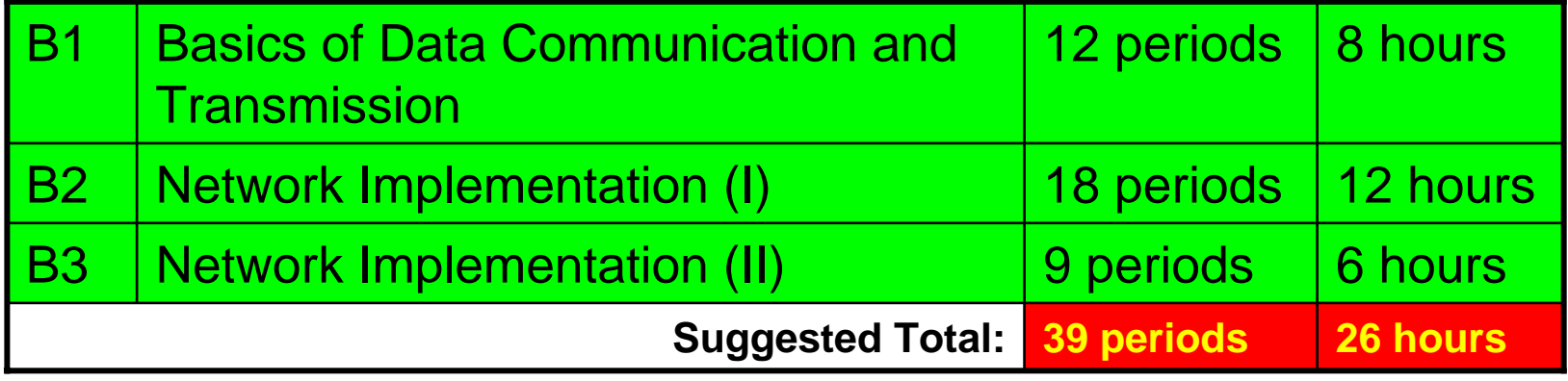

#### (c): Network Management and **Security**

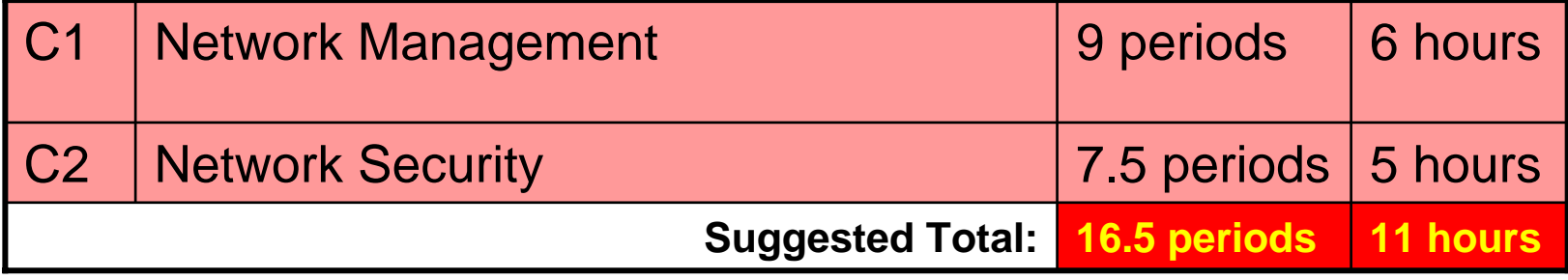

## Resource package

- $\blacksquare$  10 Chapters (A1 C2)
- 4 Learning tasks
	- □A1 A3: Learning Task A #1
	- $\Box$ A4 A5: Learning Task A #2
	- $\Box$ B1 B2: Learning Task B #1
	- □B3: Learning Task B #2
	- □C1: Learning Task C #1
	- □C2: Learning Task C #2

## Resource package

- 4 Assessment tasks
	- $\Box$ A1 A3: Assessment Task A #1
	- $\Box$ A4 A5: Assessment Task A #2
	- $\Box$ B1 B2: Learning Task B #1
	- □B3: Learning Task B #2
	- □C1: Learning Task C #1
	- □C2: Learning Task C #2
- Teaching plans for each chapter

# Highlight on Using Simulators

- One may use a simulator to understand Asynchronous Transfer Mode (ATM) networks
	- $\Box$ e.g. http://users.rcn.com/dhudek/junidemo1.shtml
- A web based simulator application

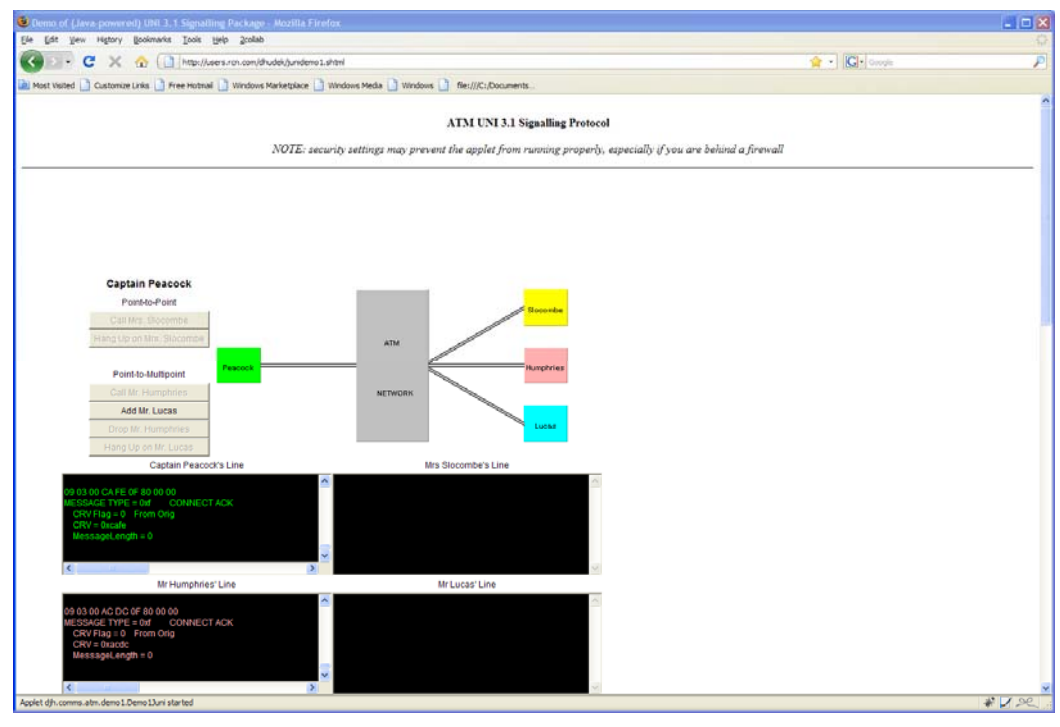

## Experiential Learning

**Experiential learning** is the process of making meaning from direct experience.

*Aristotle once said, "For the things we have to learn before we can do them, we learn by doing them."*

[Adopted from: [http://en.wikipedia.org/wiki/Experiential\\_learning](http://en.wikipedia.org/wiki/Experiential_learning)]

# Experiential Learning (Cont'd)

"Experiential Learning is an approach to learning in<br>which *participants engage in an activity*, reflect on the activity critically, and obtain<br>useful insight and learnings

**Learning which is developed experientially is "owned" by the learner** and becomes an effective and integral aspect of behavioral change.…"

[Adopted from: http://www.universityassociates.com/DELMFull.html]

## Experiential Learning (Task 1.1)

- Based on observation on interactive network simulations;
- The simulation settings can be applicable to many real-life applications;
- For instance, select the option "Call Mrs. Slocombe" under "Point-to-Point" to observe the key events occurred.

# Observations for (Task 1.1)

- ) Objective: **the node "Caption Peacock" initiates the request message (Call) that is sent through the ATM network to try to make a connection to the remote node "Mrs. Slocombe".**
	- *The process of establishing the connection involves a number of control messages/packets such as* 
		- **1. "Setup"**

- **2. "CALL Proceeding"**
- **3. "Connect"**
- **4. "Connect ACK".**

## Simulation Result Obtained for (Task 1.1)

**At the end of the** simulation, we can see the message type on both windows of "Caption Peacock's Line" and "MrsSlocombe's Line" are **"CONNECT ACK" (0xf)**

implying that the connection is established.

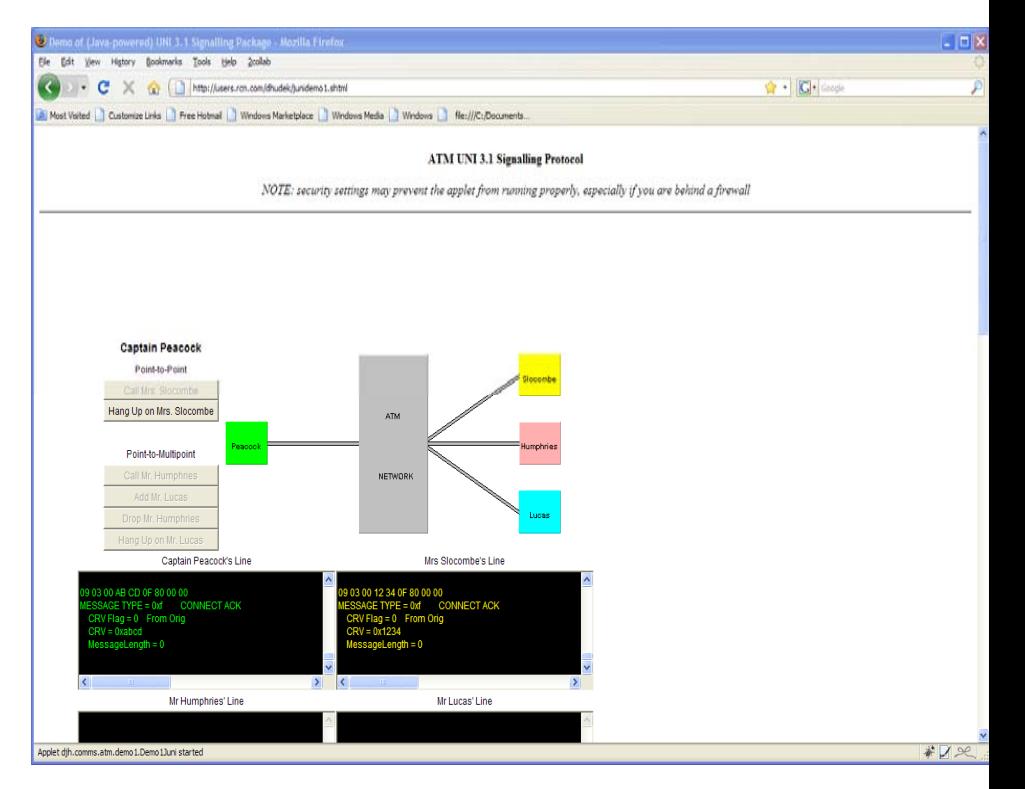

#### Pointers to Relevant Concepts in Chap. A1

- Question: During the establishment of the connection, the control message is traveled at one direction at a time, how do we call this kind of communication modes?
- $\mathbb{R}^2$ **Answer: half-duplex**
- ے<br>ا (refer to Section 1.4 on Basic Communication Modes)

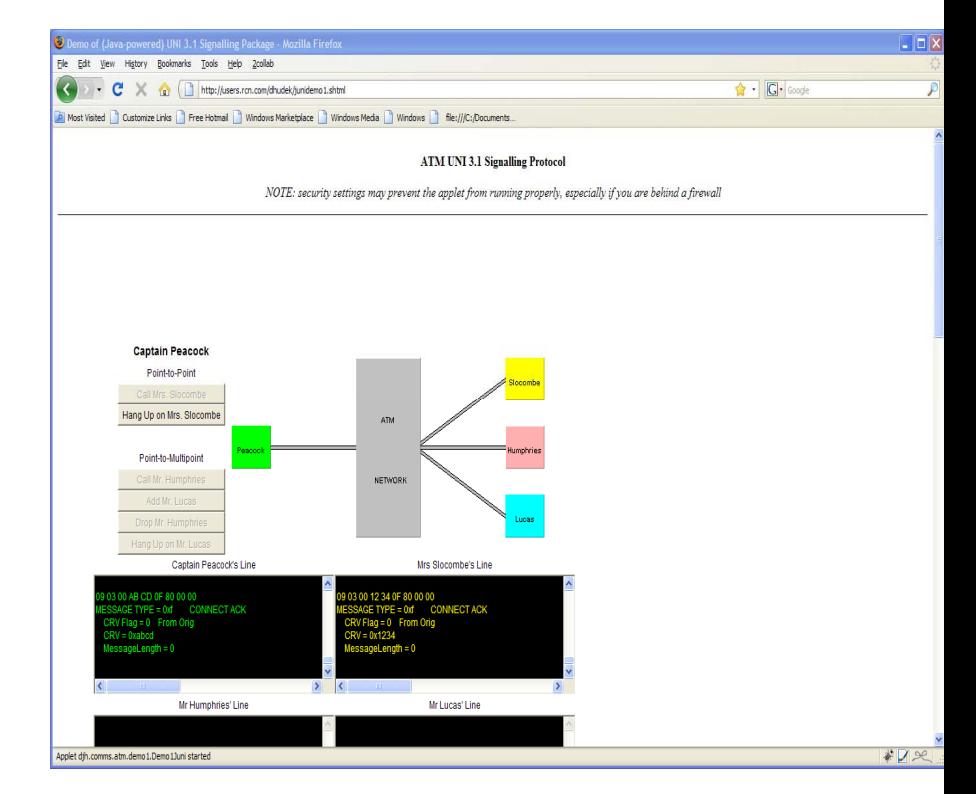

## Assessment Task (1.1)

 $\mathcal{L}_{\mathcal{A}}$ ■ Revise and renew (溫 故知新) the concepts grasped in Learning Task (1.1);

**Let the exploration continues; or extending** their experience to understand more and study deeper.

## Assessment Task (1.1)

) Select each of the four operations available under "Point-to-Multiple" one after another from top to bottom.

Describe in your report, in the form of a MS Word document or PowerPoint file, about the key events generated during the simulation of each operation.

1. Firstly, the node "Caption Peacock" initiates to connect to the node "Mr. Humphries" via the ATM network.

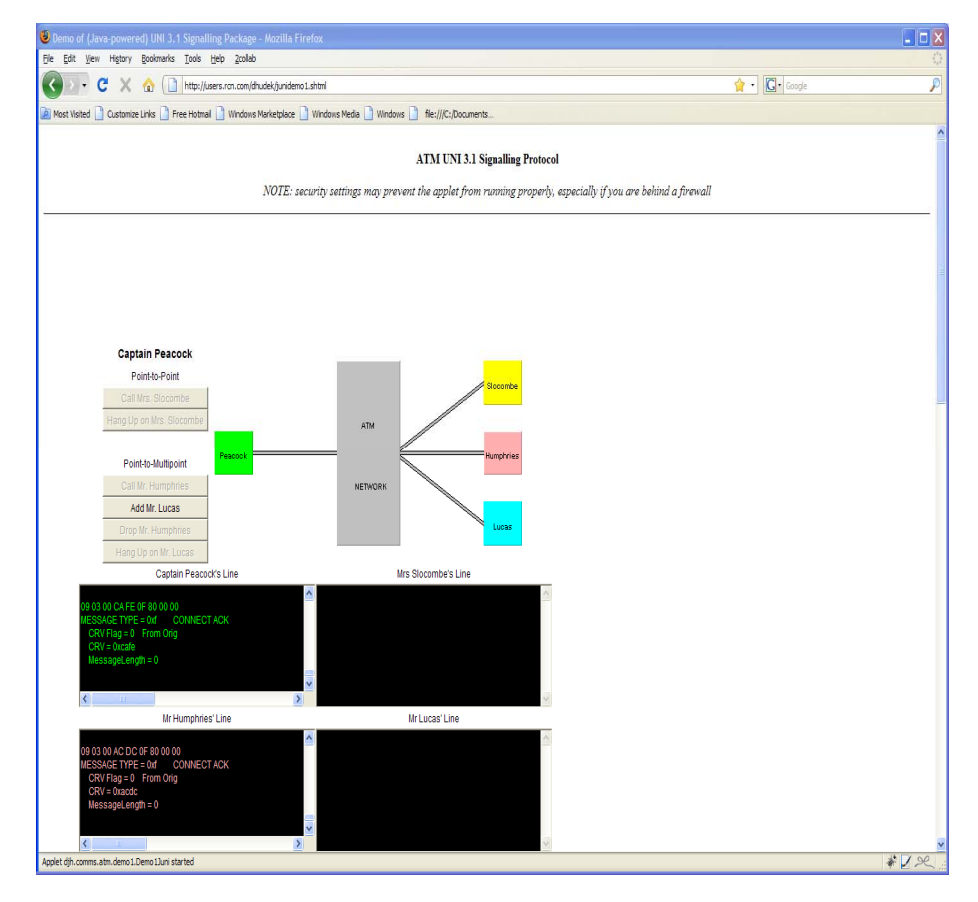

2. Later, a new connection from "Caption Peacock" to "Mr. Lucas" is added. At this moment, the student can see the message type on both windows of "Mr. Humphries's Line" and "Mr. Lucas's Line" are "CONNECT ACK" (0xf).

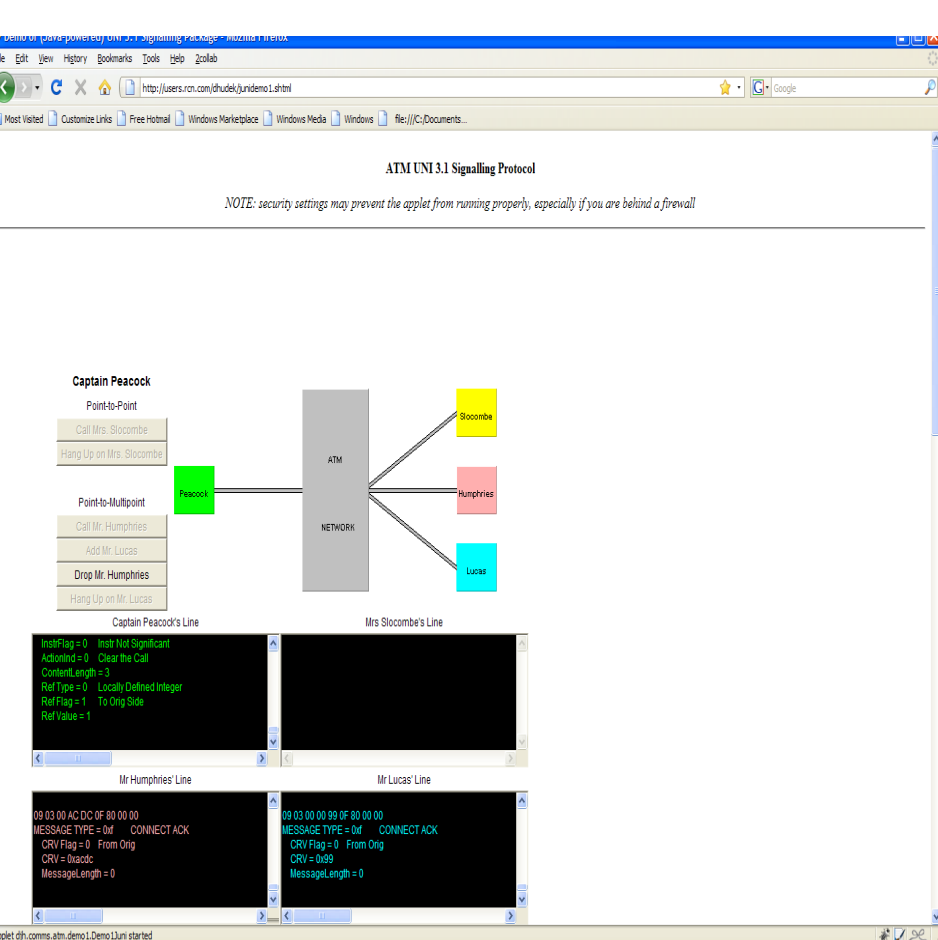

3. Afterward, the connection to "Mr. Humphries" is dropped.<br>Upon successful successful disconnection, the student can see the message type as "RELEASE COMPLETE" (0x5a)<br>appeared on the appeared on the<br>window of "Mr. window of Humphries's Line".

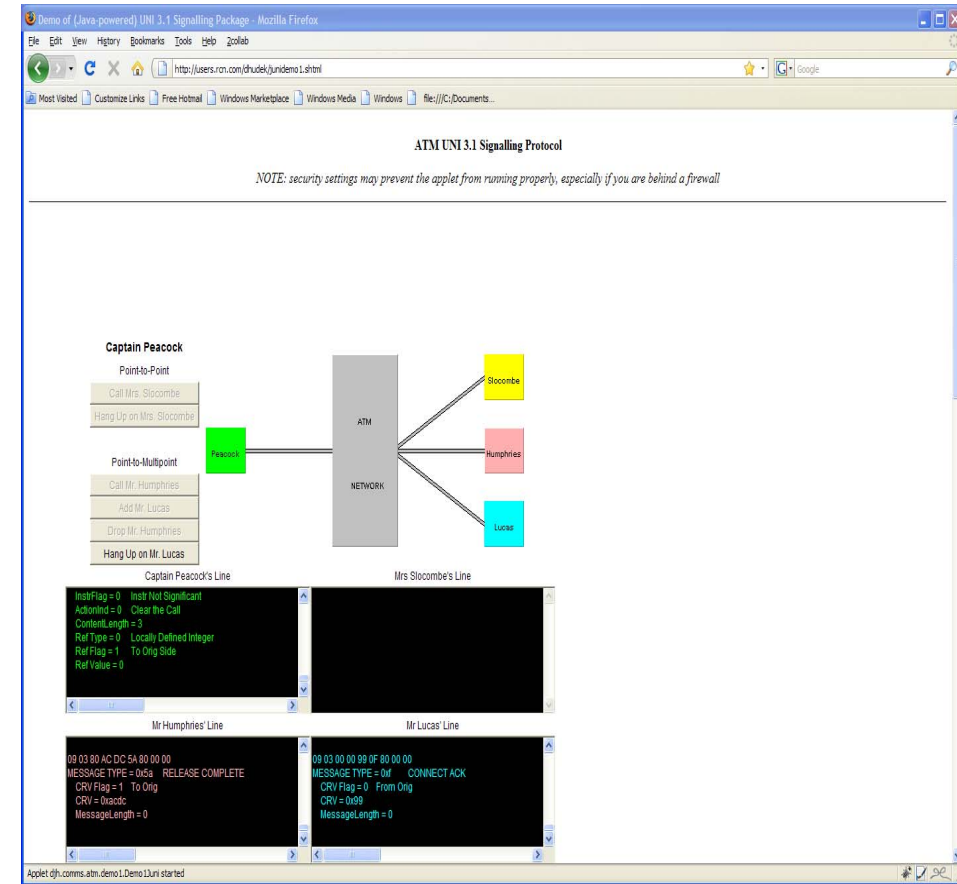

4. Lastly, the connection to "Mr. Lucas" is dropped. Ultimately, the student can see the whole simulation window exactly as at the beginning except with the message type as "RELEASE COMPLETE" (0x5a) appeared on both windows of "Mr. Humphries's Line" and "Mr. Lucas's Line".

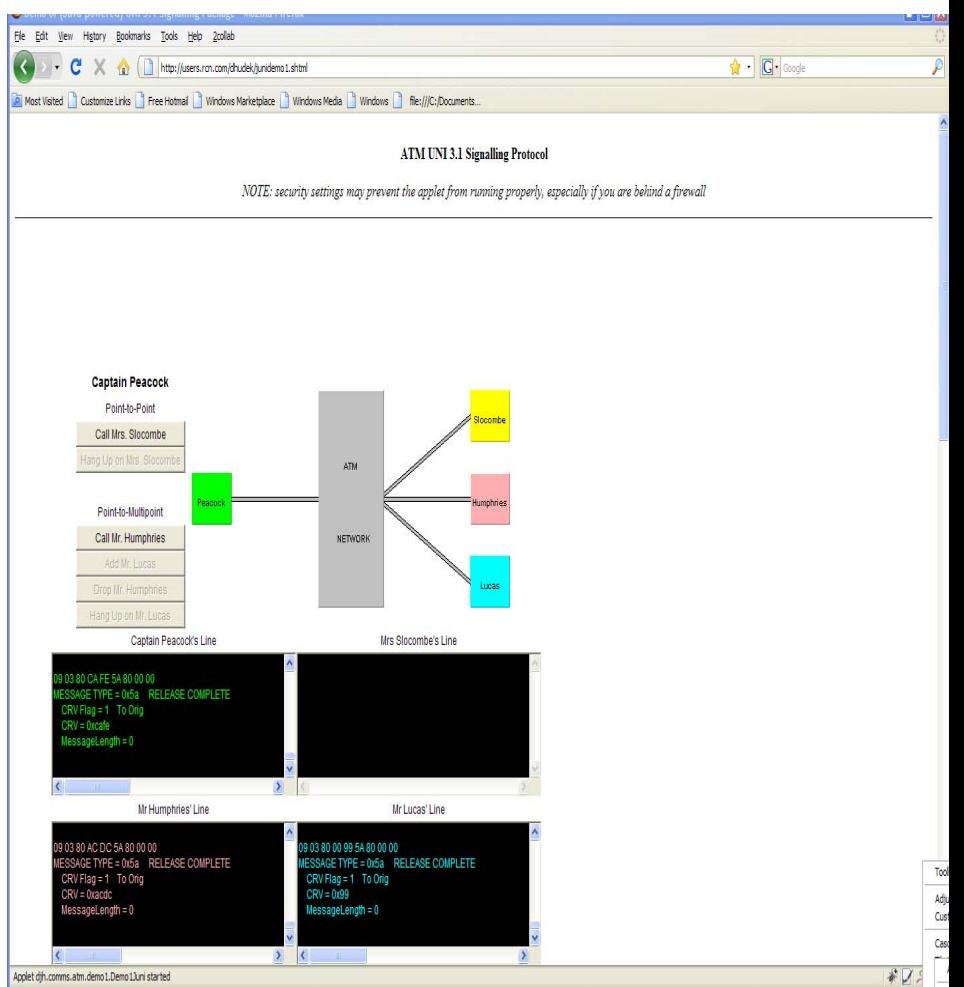

## *Learning Task C#2* for Network **Security**

#### $\mathbb{R}^2$ **Objective of the learning task:**

Propose effective measures to improve network security for both wired and wireless networks.

#### **■ Background:**

This learning task is **a case study** in which you act as an **external network consultant** to investigate on the possible security loophole(s) in a company network consisted of wired and wireless subnets, consider alternative measures to improve network security for both subnets, and lastly recommend required solution(s) to the company with clear explanation(s).

# *Learning Task C#2* for Network Security (Cont'd)

- As a role-playing game (RPG) for a real-world network consultant or security manager !
- **1. I**dentifying the Existing Problems;
- **2.Proposing the Alternative Solutions;**
- **3. E**valuating each Alternative Solution w.r.t. the existing environment & resources;
- 4. Make **R**ecommendations with clear **justifications justifications** !! Æ **I P E R**

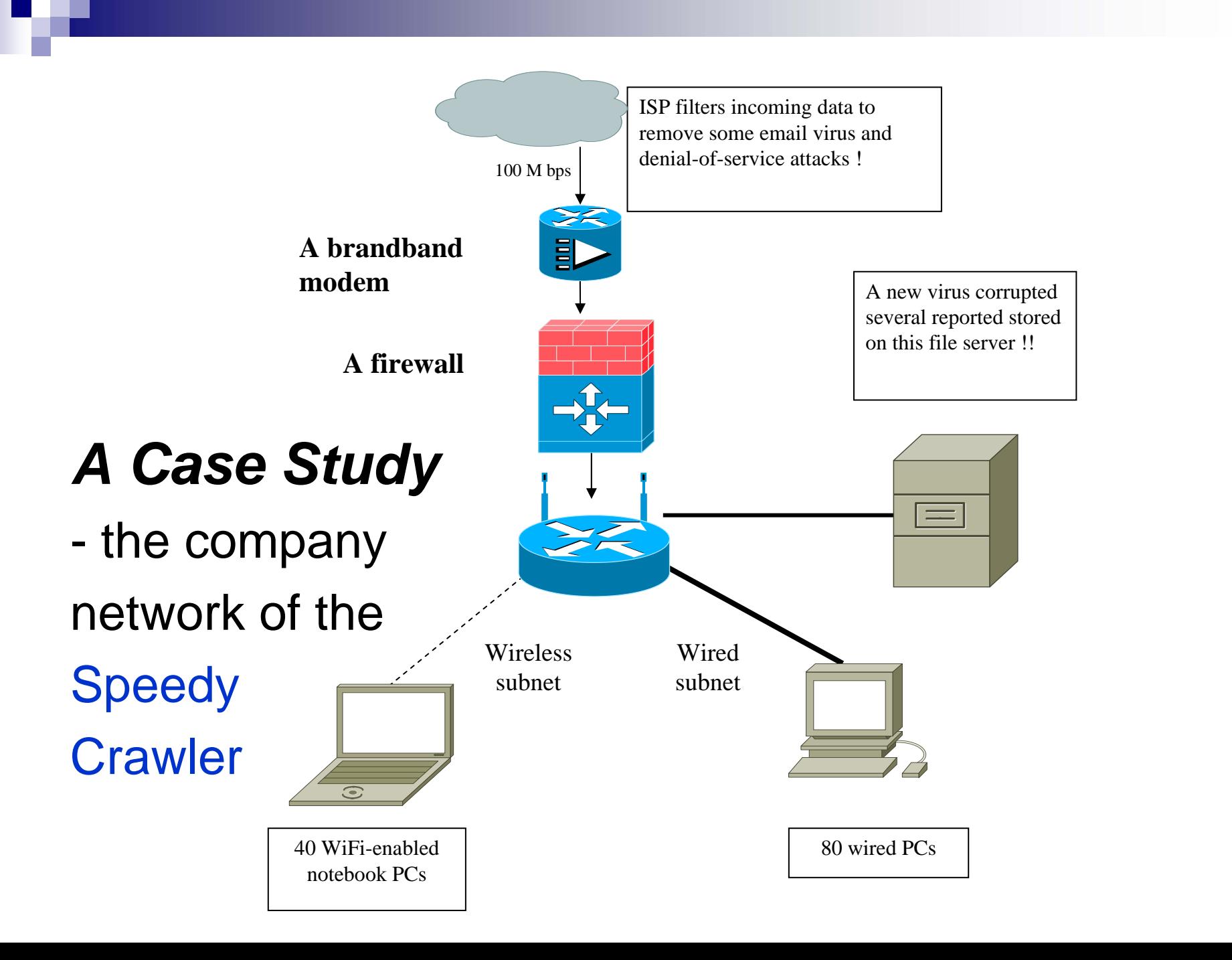

#### Problem Identified…

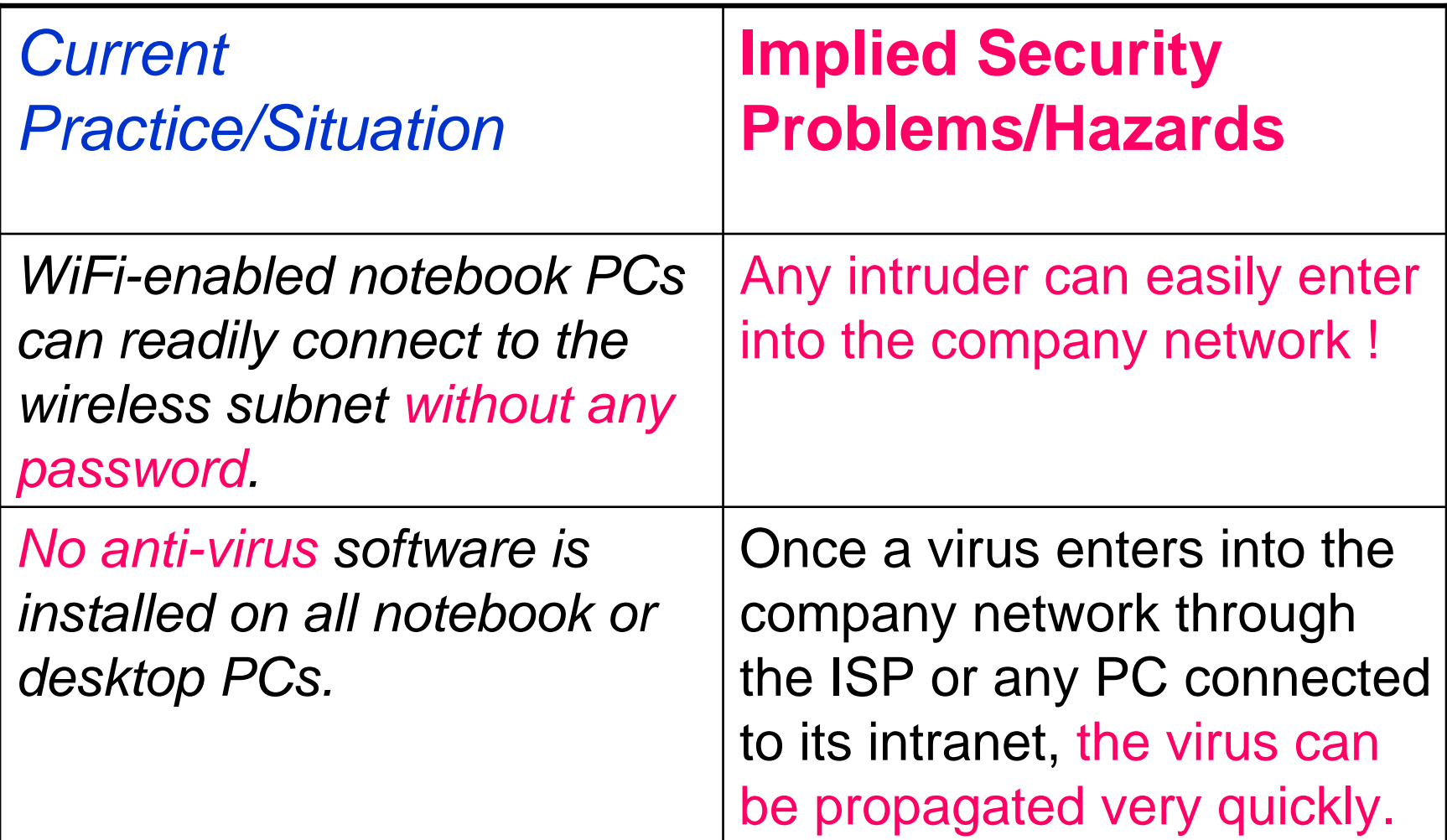

# Problem Identified…(Cont'd)

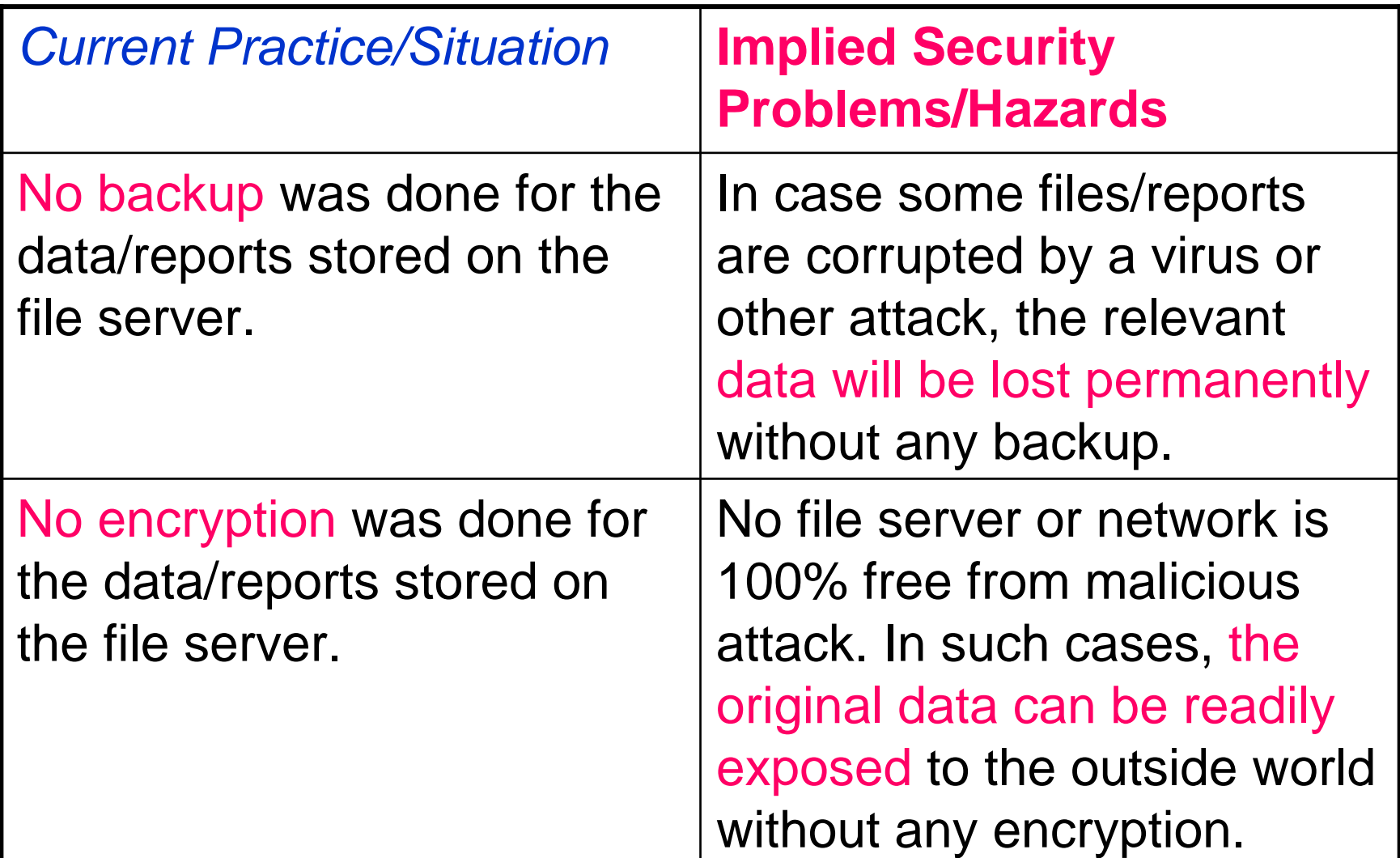

#### Proposed Solutions…

- a) *install an anti-virus software with* **constant updates** on all the company PCs:
- b) on top of the commercially available antivirus software, *develop in develop in -house anti house antivirus software with constant modification virus software with constant modification to be installed on all company PCs* for better protection;
- *c) enforce password protection for all logins enforce password protection for all logins* into the wired or wireless network;

#### Proposed Solutions…

- *encrypt all important files/reports encrypt all important files/reports* stored on the file server;
- **n** perform regular backups for all *important files/reports* stored on the file server;

perform additional backups of all the<br>important files/reports on some<br>public file sharing servers such as<br>the Google Doc. for redundancy.

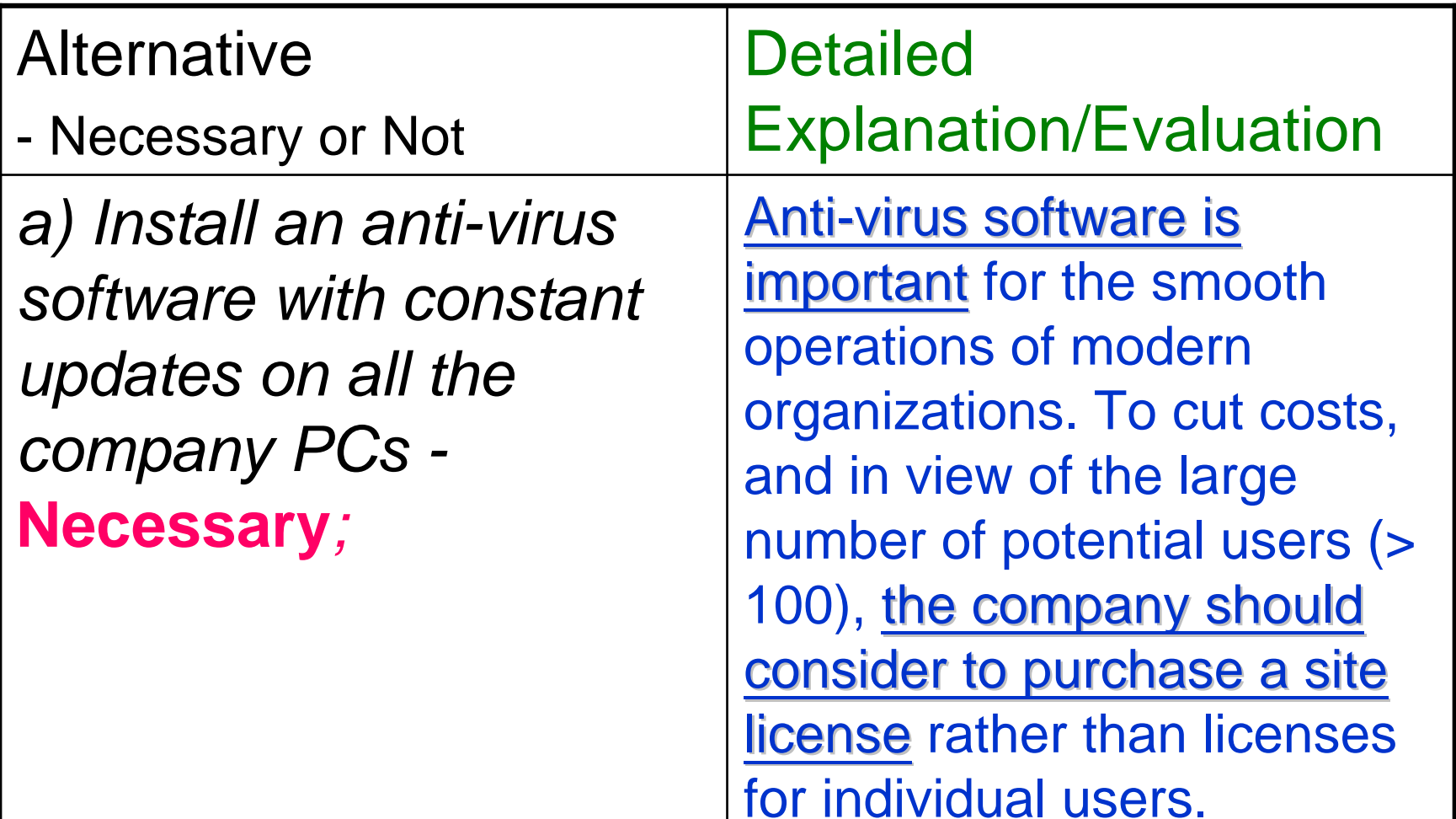

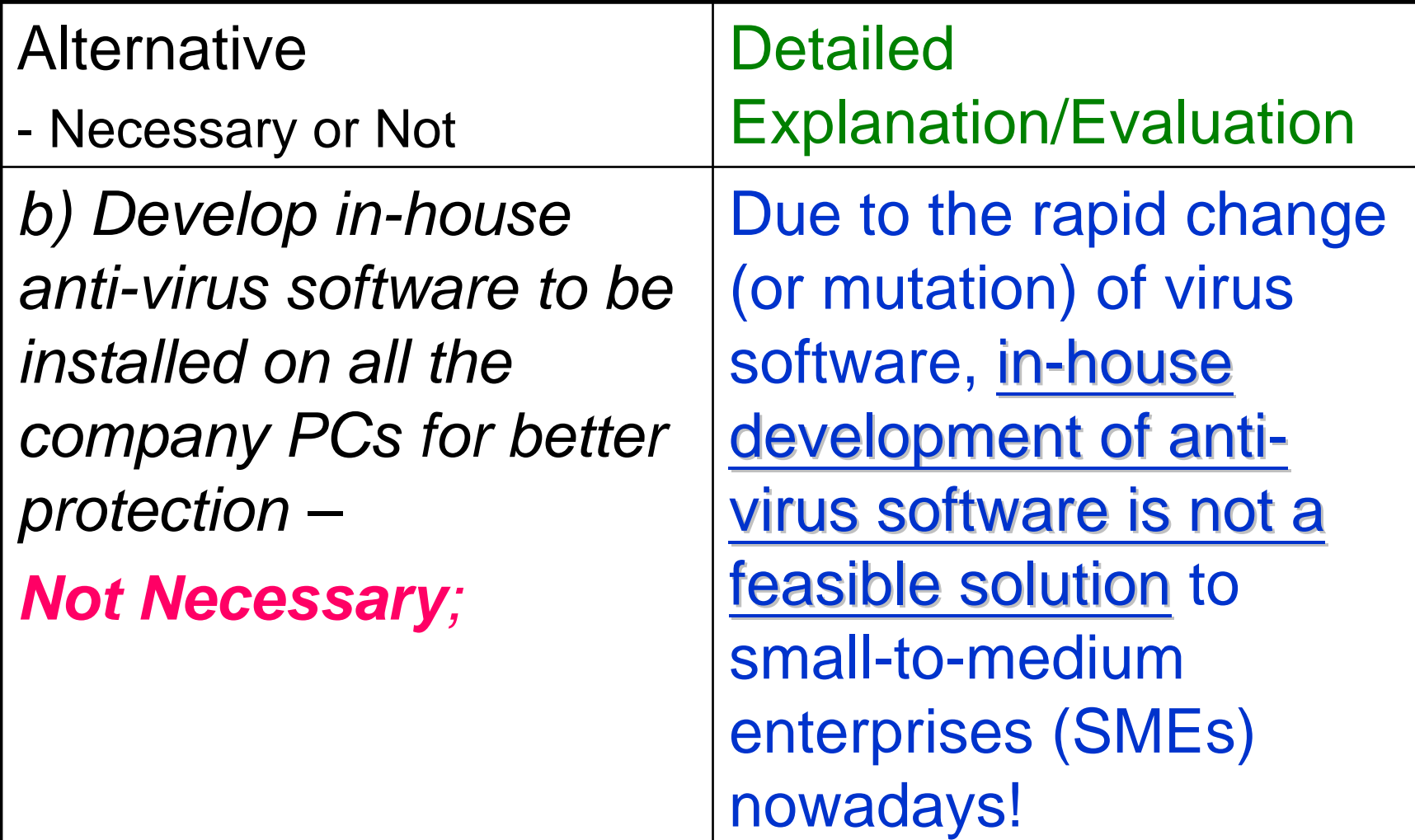

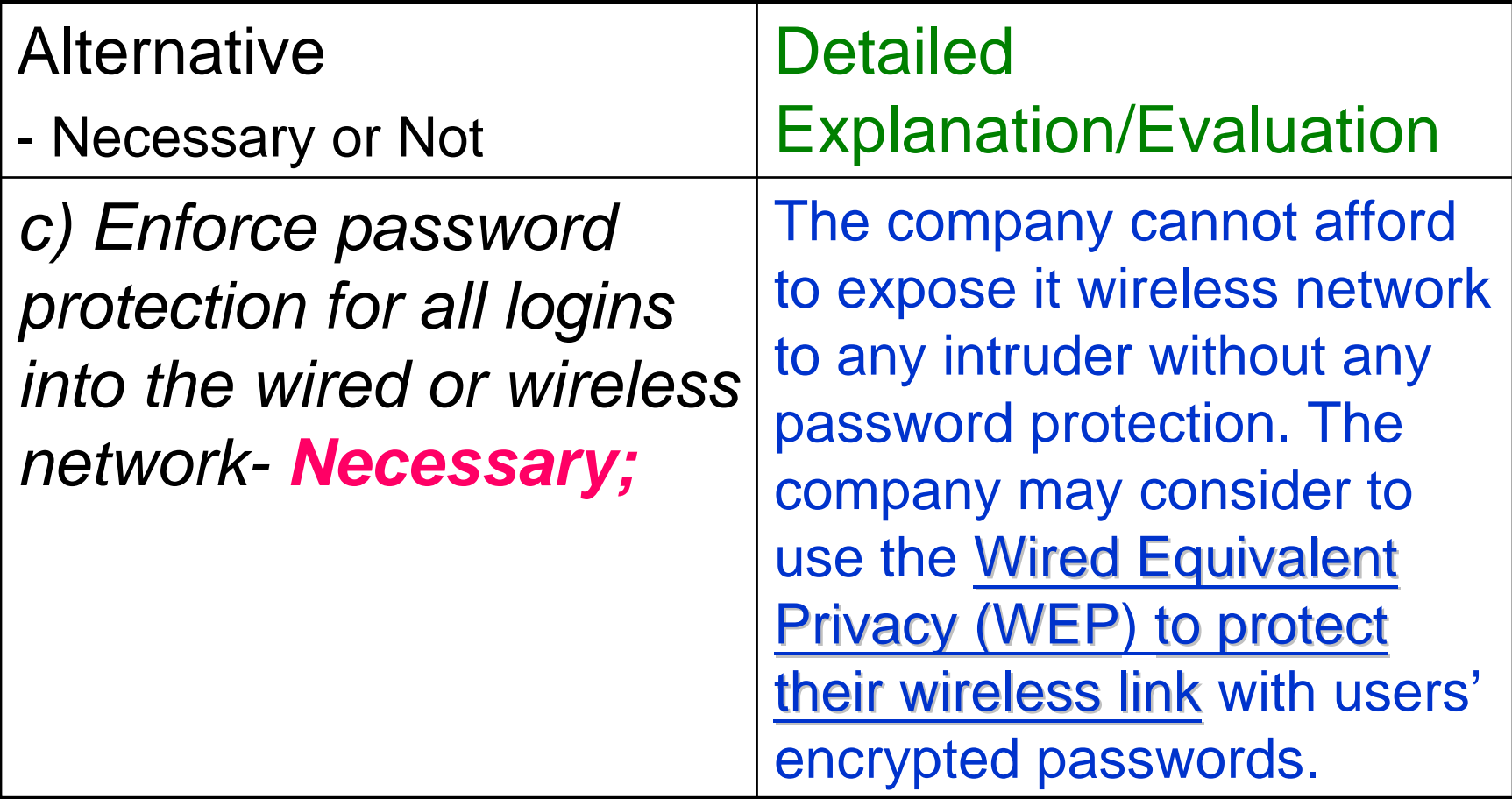

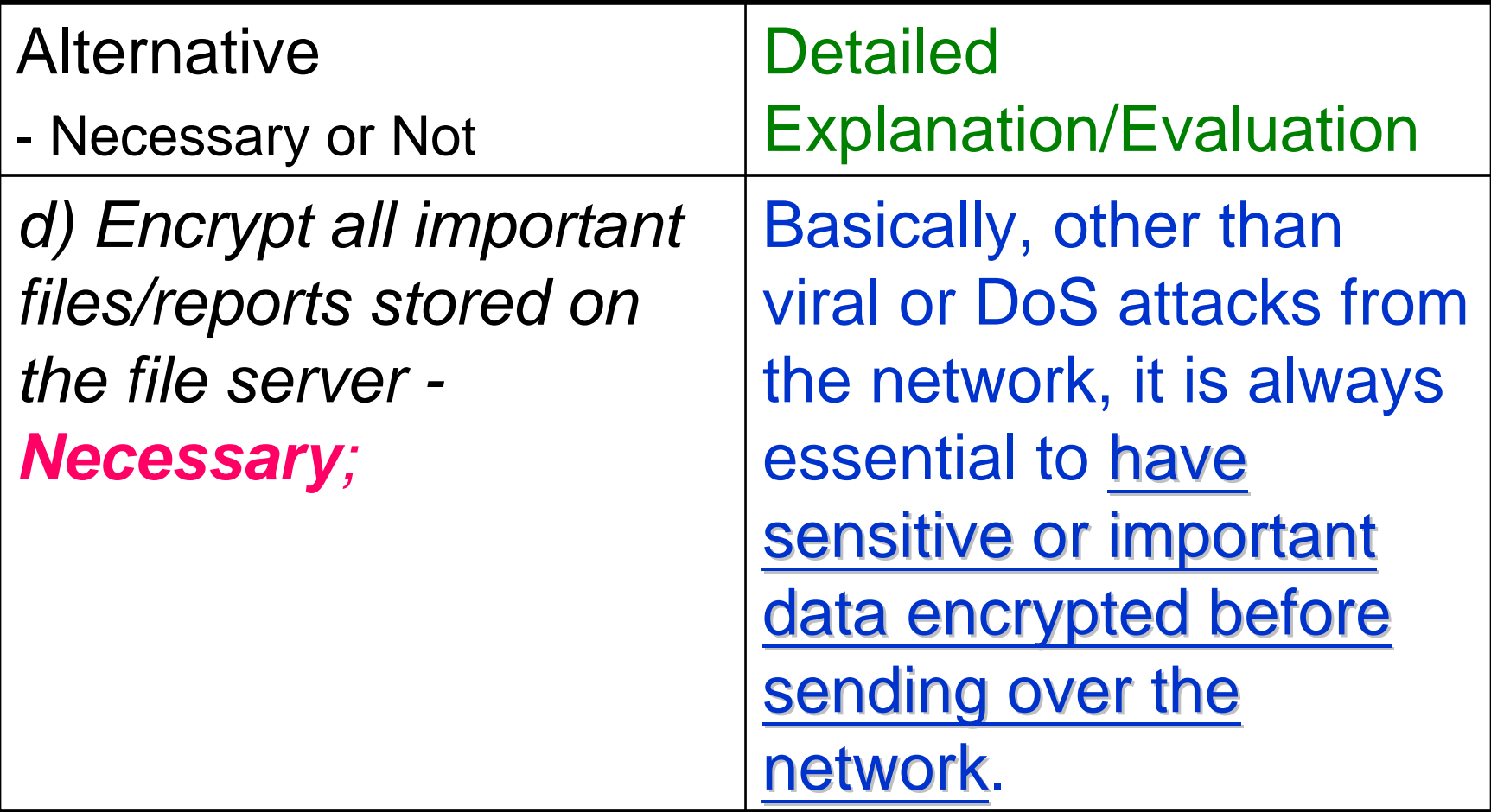

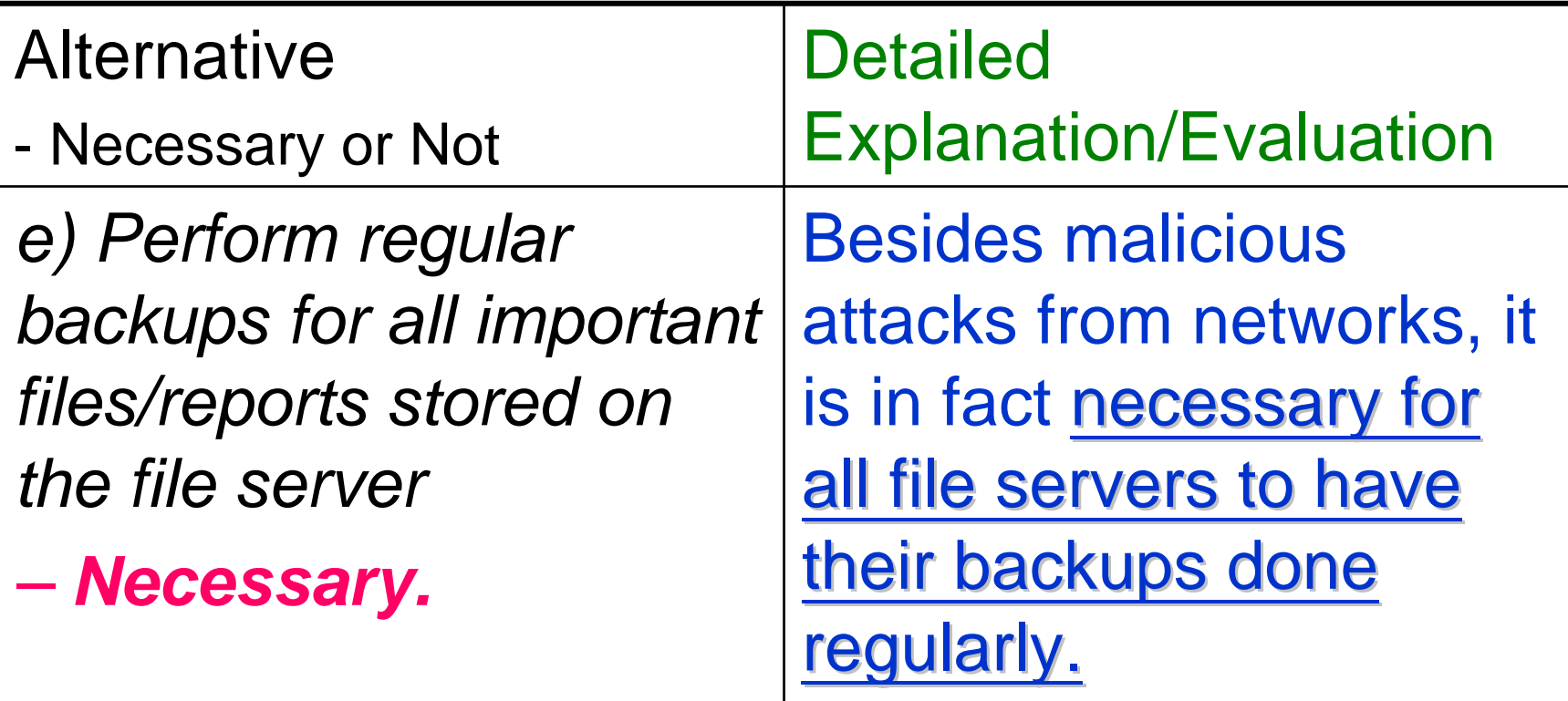

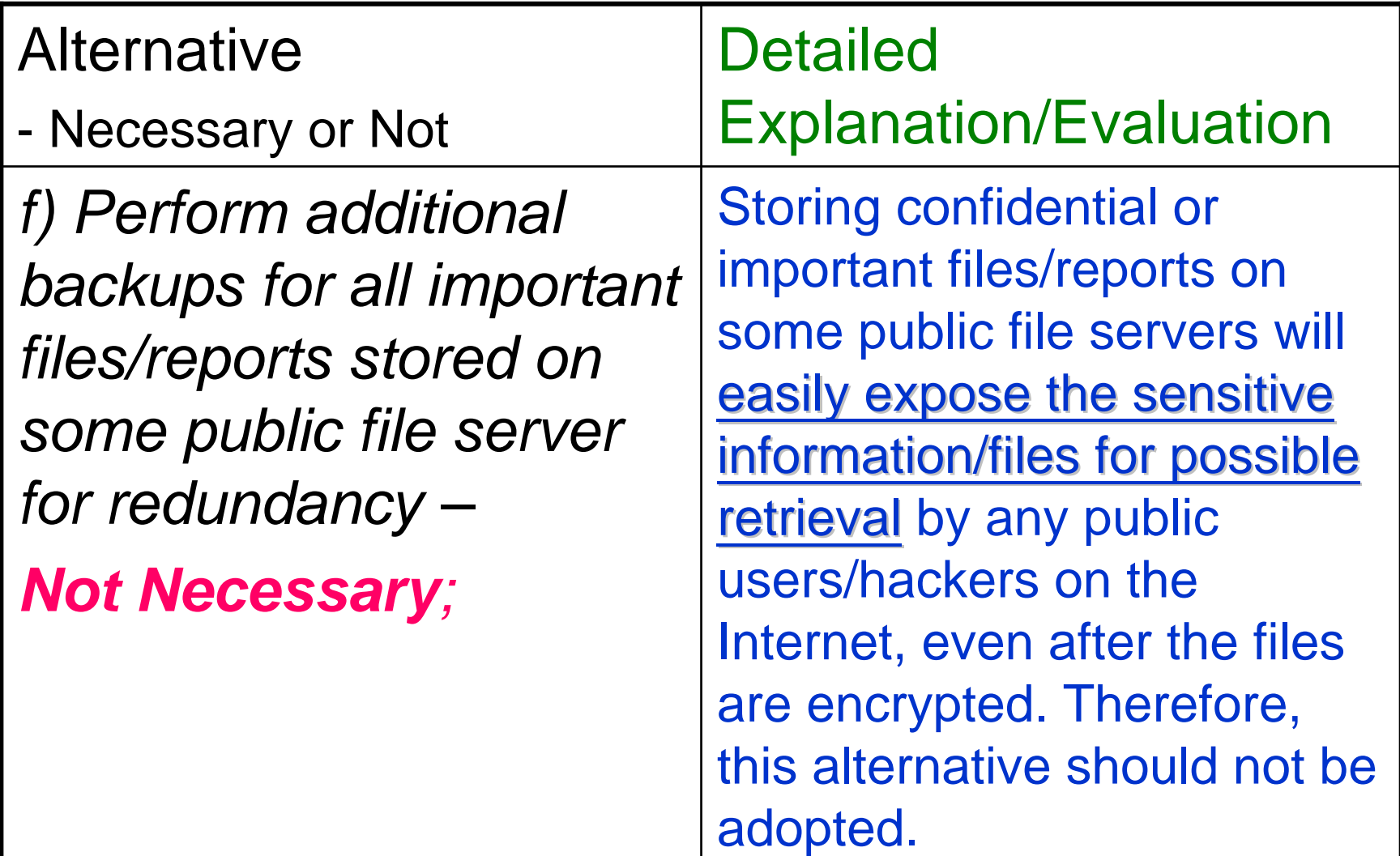

#### Recommendations…

■ Final Recommendation::

In view of the clear explanations/justifications as stated above, the four suggested alternatives including a), c) d) and e) should be implemented as effective measures to enhance the network security for both wired and wireless networks of the concerned company, Speedy Crawler, in Hong Kong.

#### Possible Extensions of this Case Study….?!

- Numerous possible extensions of this case study to prompt for students' thinking/analysis, e.g.
	- □ What should be the network topology adopted for the wired subnet ? – bus, ring, star or (hierarchical) tree structure, and their possible implications to performance and/or security (e.g. a single point of failure for the star network) [ref. to Chapter A3.2.1  $\sim$ 3.2.4];
	- □ What should be the network structure adopted for the wireless subnet ? – a centralized or decentralized P2P network (e.g. the centralized server node may easily be overloaded !) [ref. to Chapter A3.3.2]

#### About LIVE Demo. for the Unix File/Folder Permissions

#### (ref. Chap. B2)…

- For each class of **UNIX** users, there are **3** specific permissions on the Unix-like file-system to be **set/unset set/unset** with their explicit meanings specified as below:
- The *read* (or simply denoted as [r]) permission: to grant the right to read a file.
- The *write* (or simply denoted as [w]) permission: to grant the right to modify a file.
- The *execute* (or simply denoted as [x]) permission: to grant the ability to execute a file.

#### About LIVE Demo. for the Unix File/Folder Permissions (ref. Chap. B2)…[Cont'd]

- **Determissions for directories/files are [rwxrwxrwx]** denoting the read, write and execute permissions are all granted for the **corresponding owner, group and others class.**
- Each **[rwx]** permission as a 3-bit pattern with 1 for set and 0 for unset, and therefore may corresponds to a binary pattern like "111" (binary) or "7" (octal).

#### About A LIVE Demo. for the Unix File/Folder Permissions

(ref. Chap. B2)…[- about the "chmod" command !]

- The Unix command "chmod" can directly modify the file/folder permissions of a file/folder. A user can specify the targeted file/folder permissions in the 'symbolic mode' like 'u+rw' or directly in 'octal number' like 664 as follows.
- \$ chmod ug+rwo+r file1
	- $\square$  that grants both "read" and "write" permissions to the "user" and "group" classes while granting only "read" to "others" for the single file named "file1".

#### About A LIVE Demo. for the Unix File/Folder Permissions

(ref. Chap. B2)…[- about the "chmod" command !]

**It is always easier to visualize the resulting permission Using the following (U, G, O) template for each [r,w,x] Pattern.**

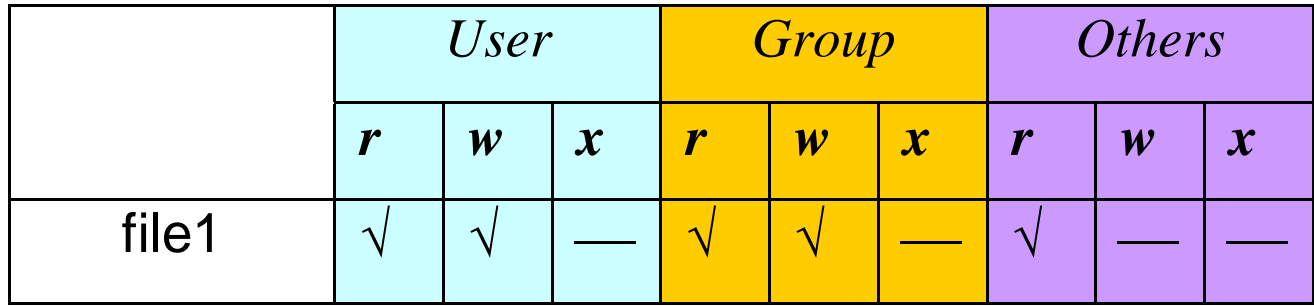

#### More on the Unix File/Folder Permissions

#### (ref. Chap. B2)…

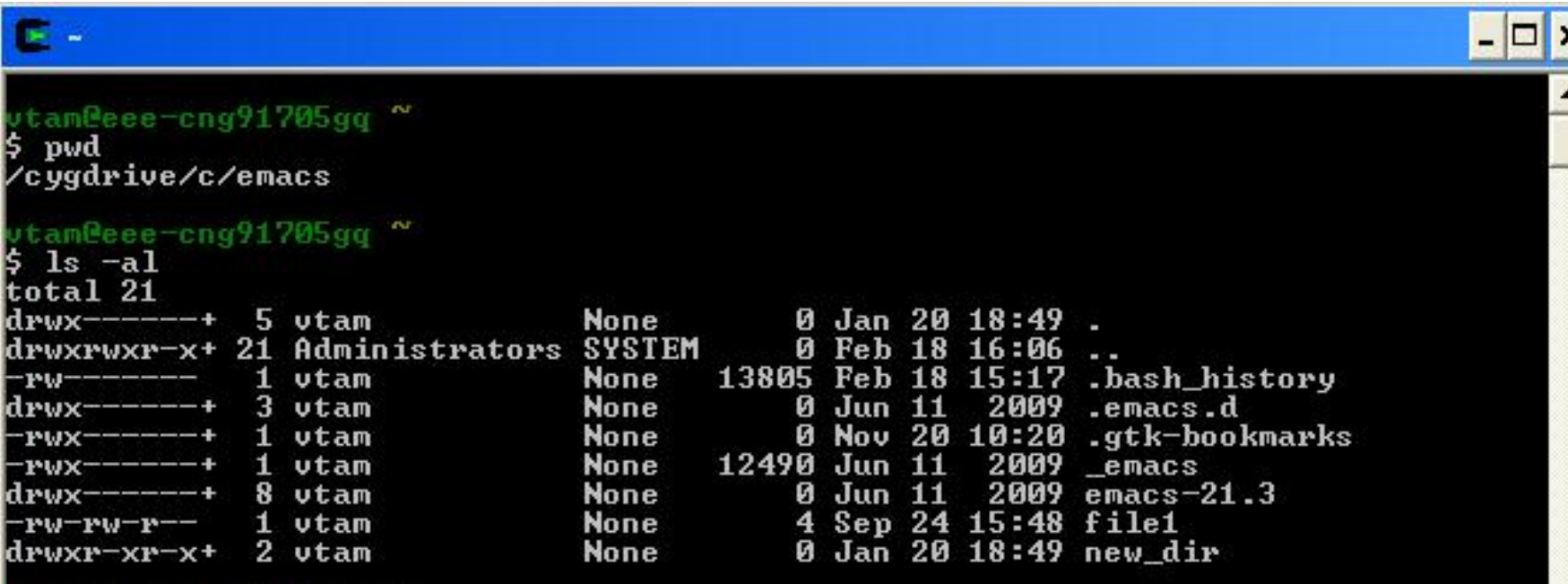

tamBeee-cng91705gq

1

#### More on the Unix File/Folder Permissions (ref. Chap. B2)…- Prepare Files

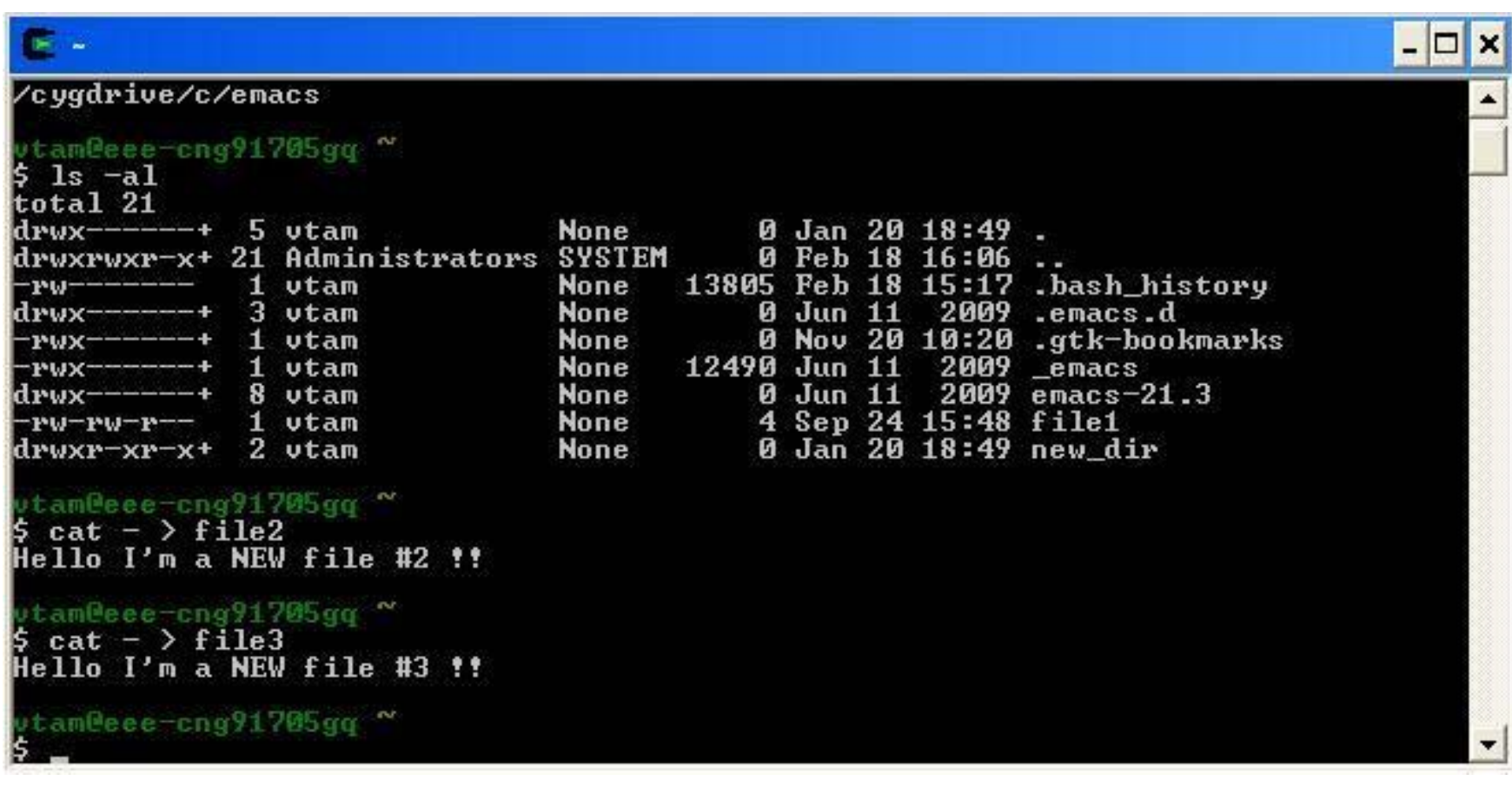

#### More on the Unix File/Folder Permissions (ref. Chap. B2)…- Show File Permissions

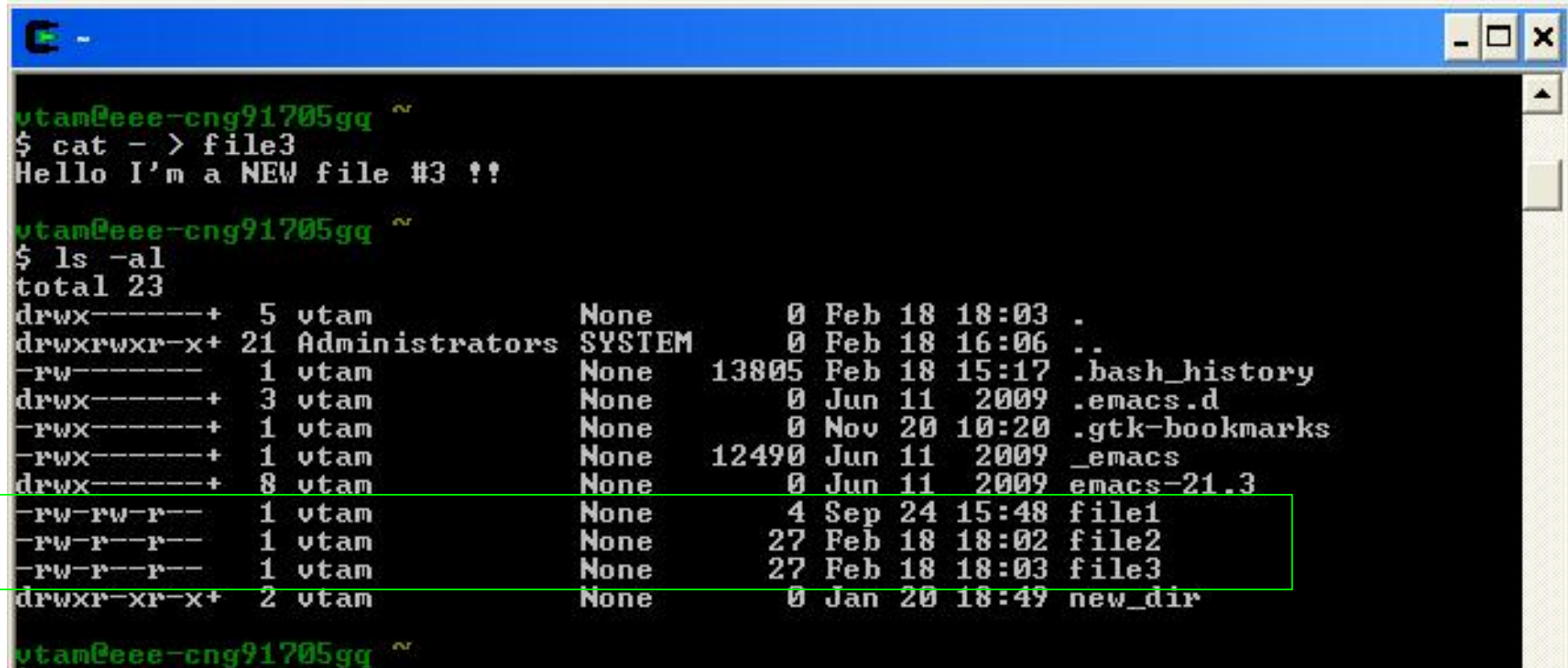

**Cameeee** 

# More on the Unix File/Folder Permissions

#### (ref. Chap. B2)… -Change File Permissions

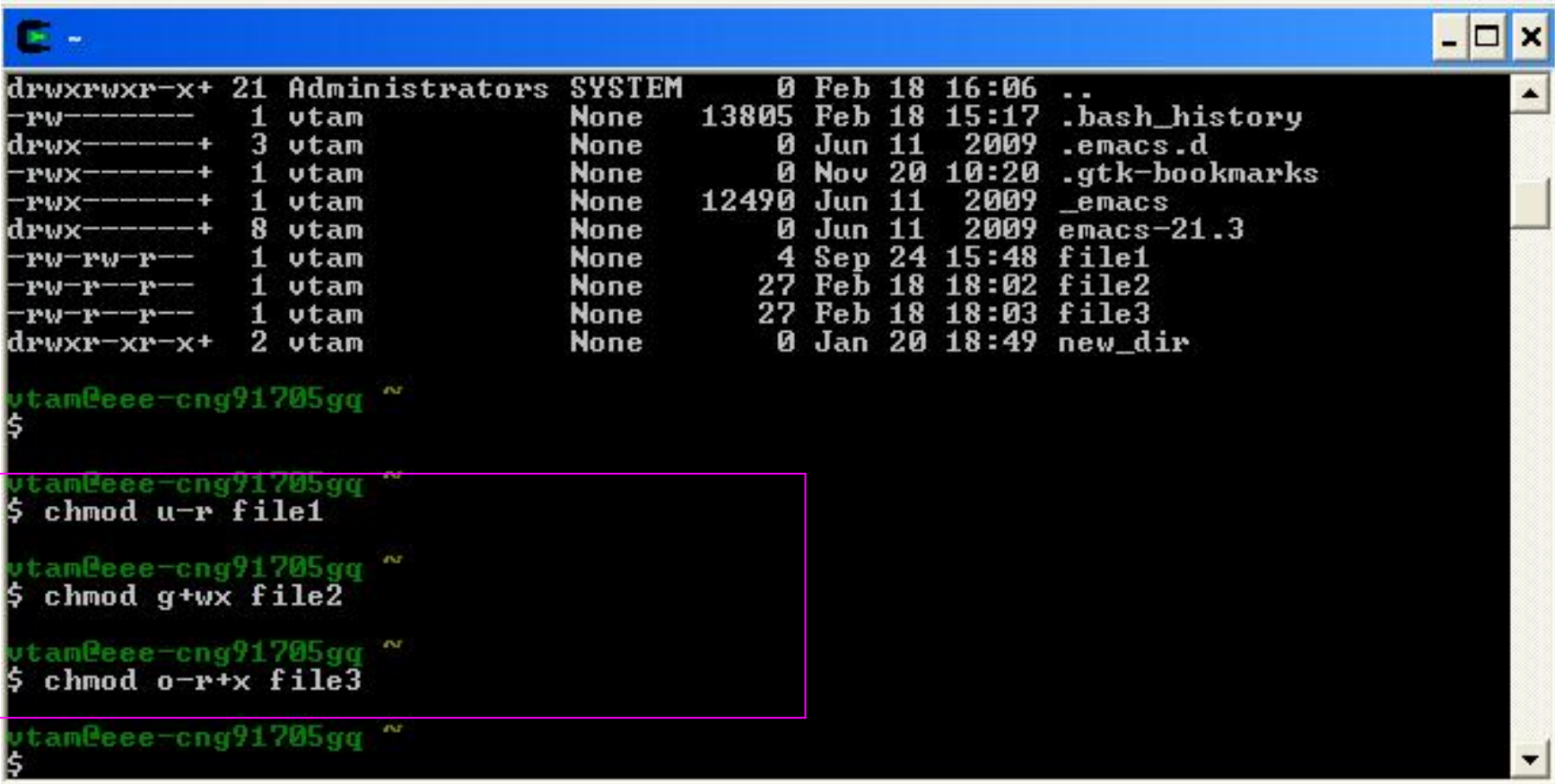

#### More for the Unix File/Folder **Permissions** (ref. Chap. B2)… -Final Results !!

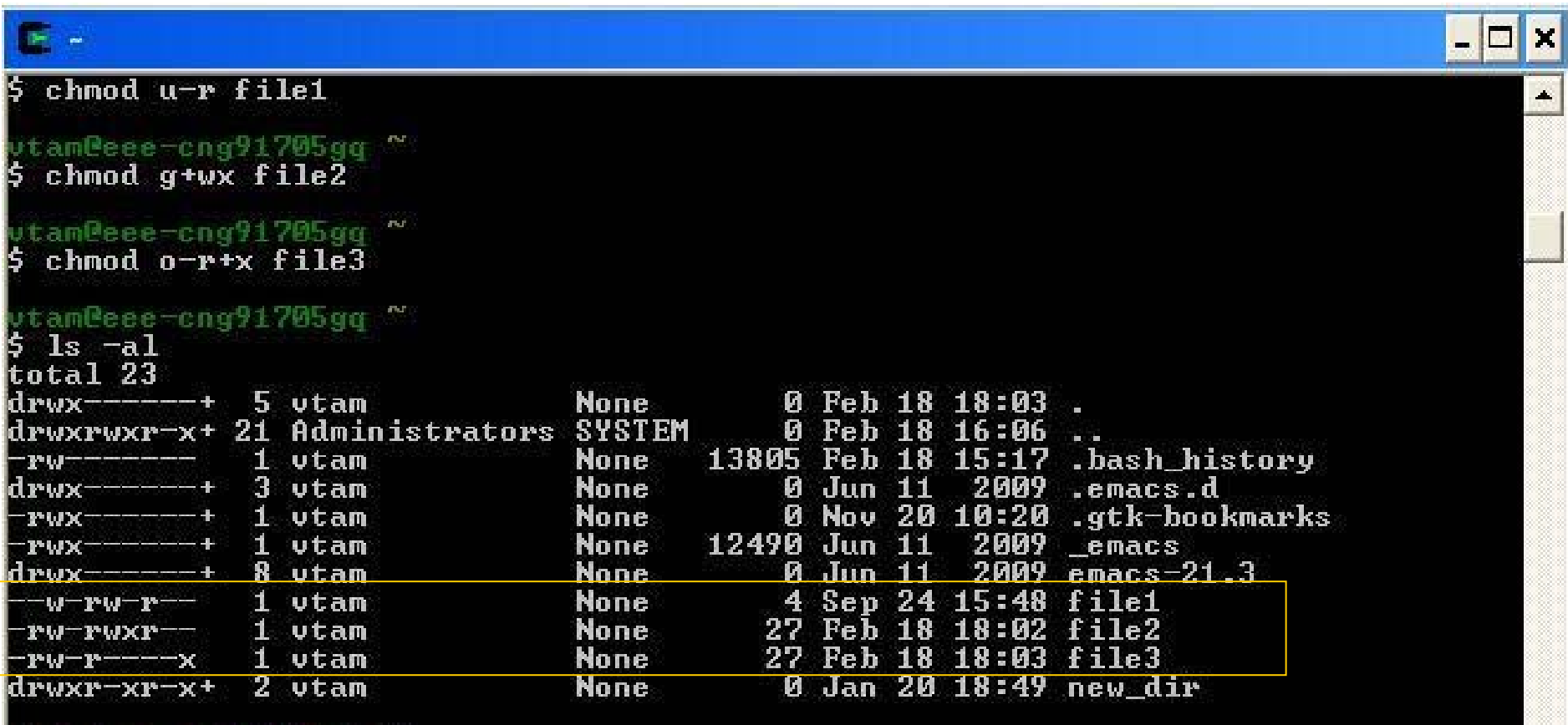

ambeee

#### More on the Cygwin for the Unix File/Folder Permissions (ref. Chap. B2)…- Reason about Results !!

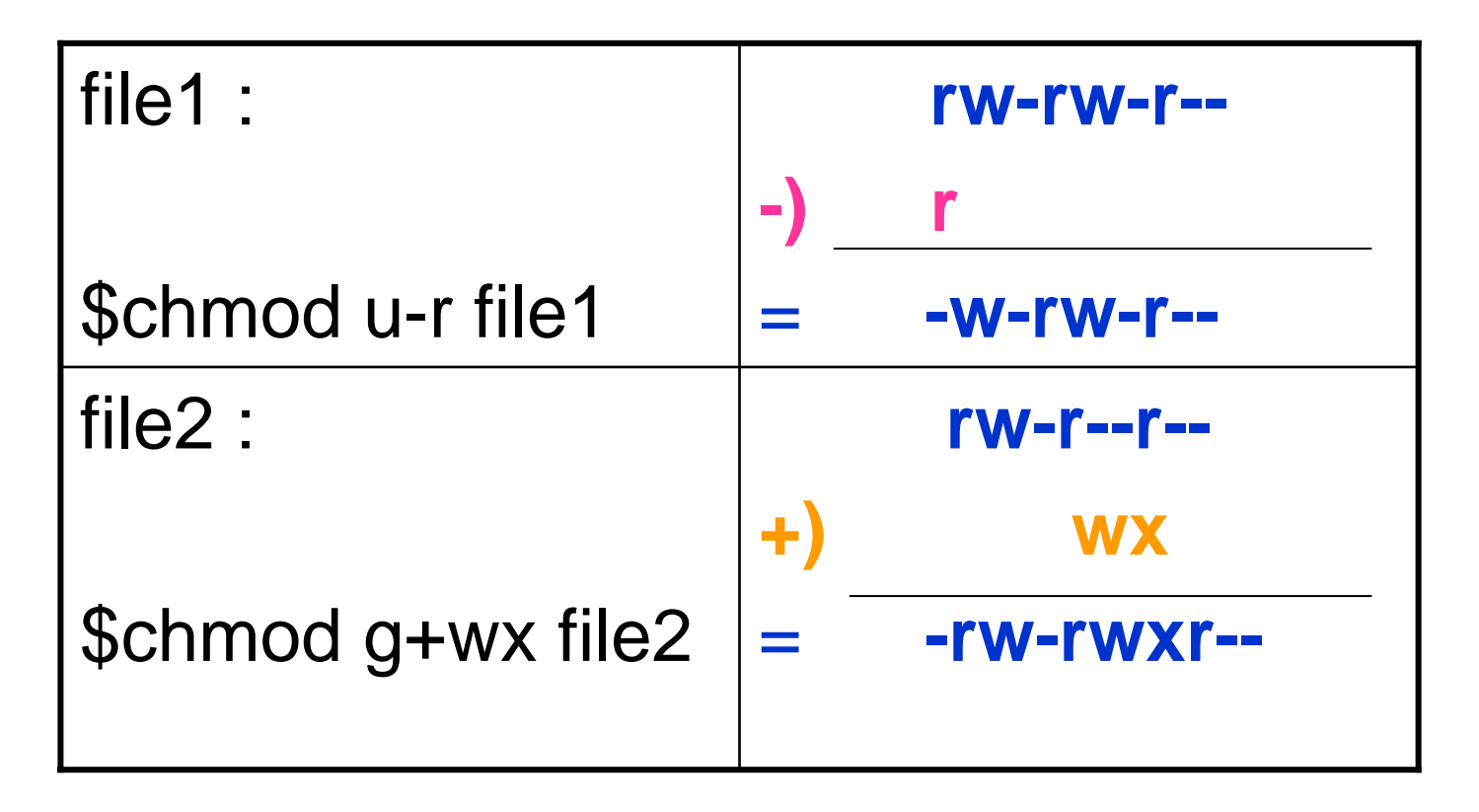

**- : means NOT SET : means NOT SET**

#### More for the Unix File/Folder **Permissions** (ref. Chap. B2)…- Reason about Results !!

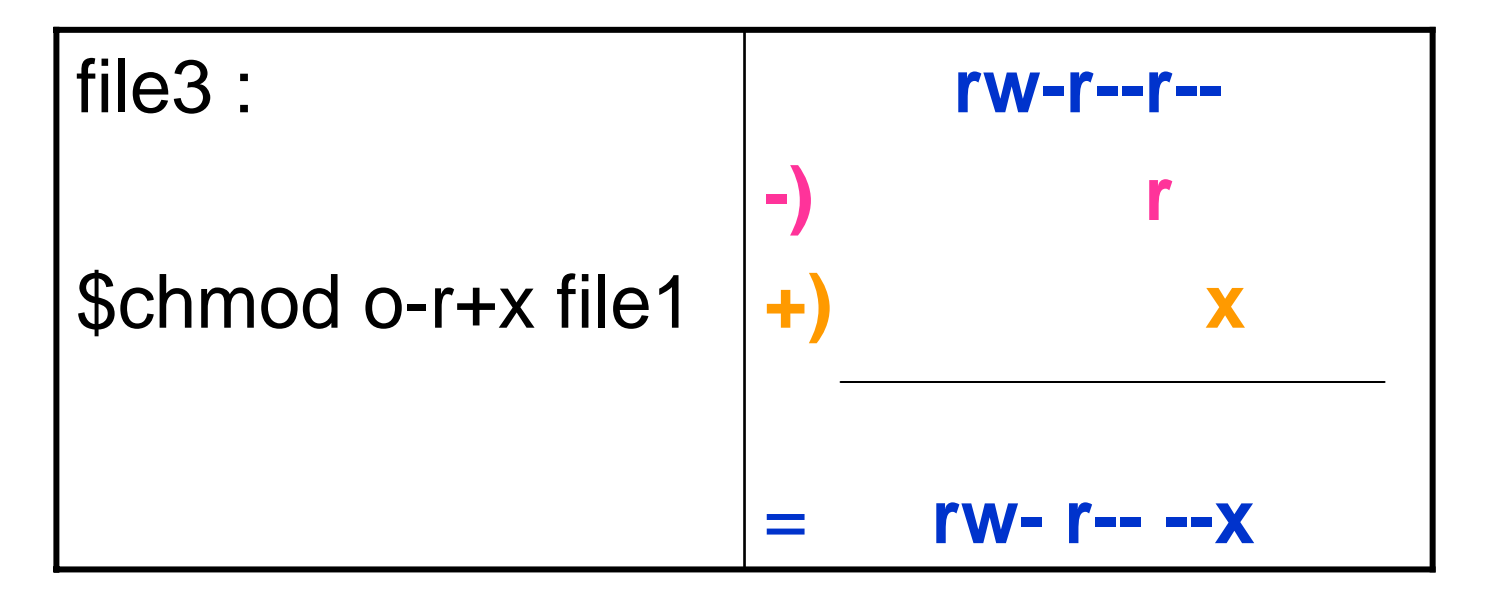

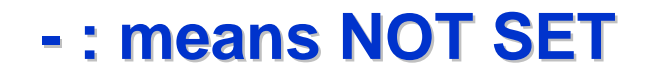

#### More for the Unix File/Folder Permissions

#### (ref. Chap. B2)…

- **OR simply use some FREE video capture software such as the DEBUT Video Capture Software [URL : http://www.nchsoftware .com/capture/]**
- **to create a step-by-step DEMO video as THIS**  Æ

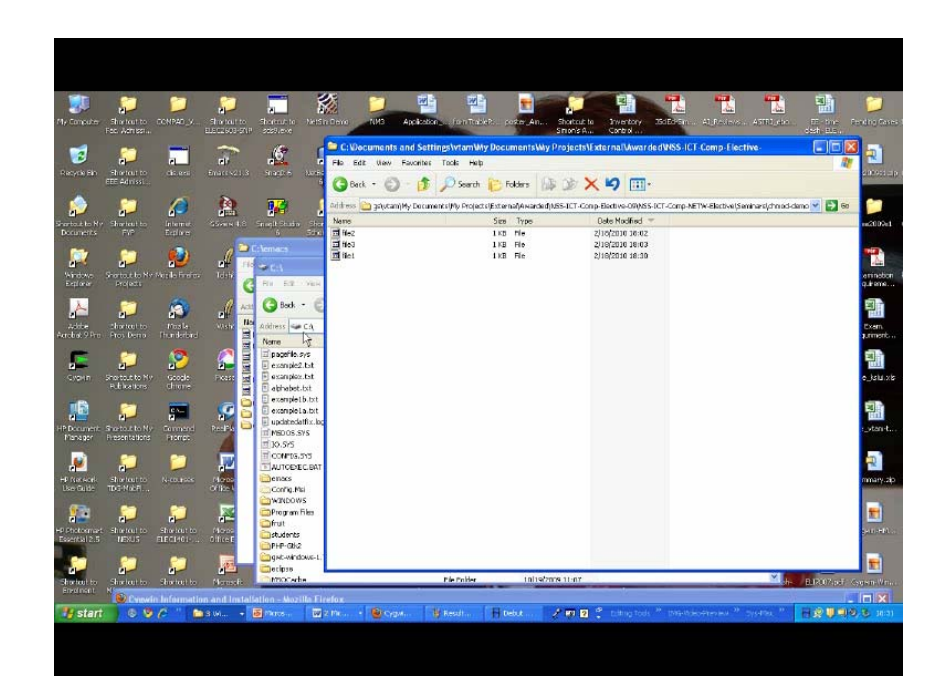

#### File Permissions on MS Windows

■ On MS Windows, one can easily set the Access Control List (ACL) of the concerned file to individual user(s) by clicking on the "Properties" of that file. [ref. Sec. 3.3 of Chp. B2]

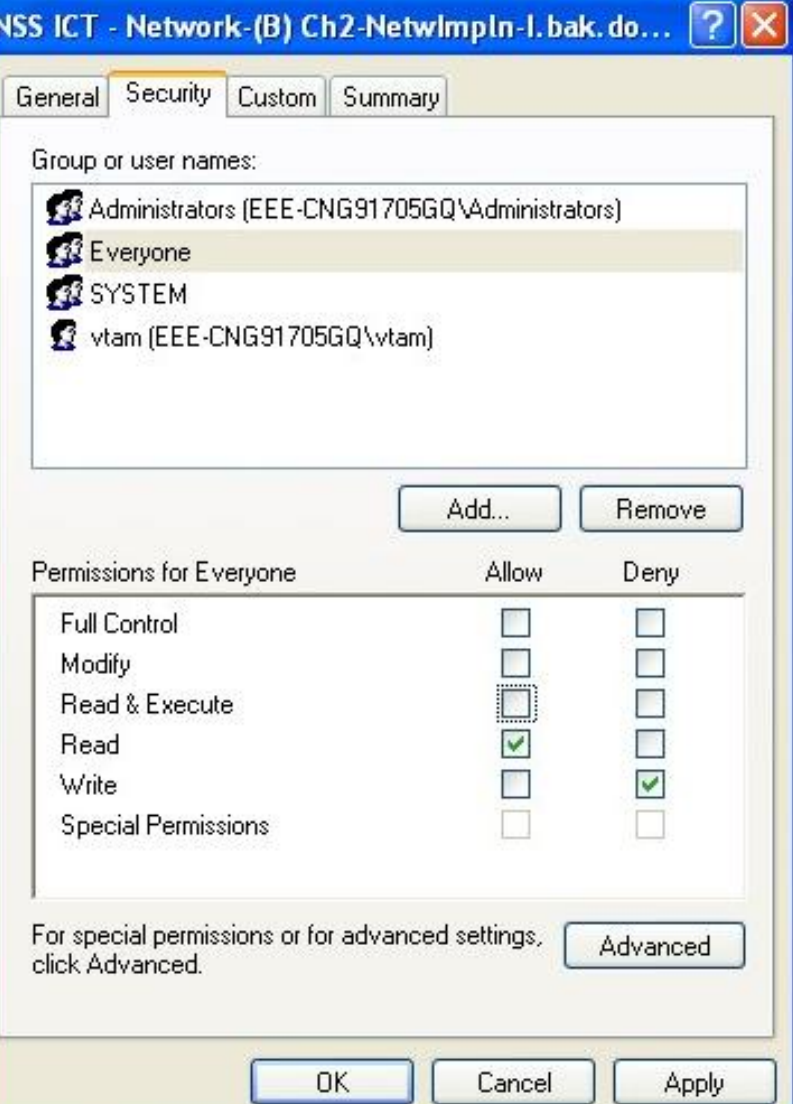

Highlights on Uses of Diagrams for ~~Lock/Key Diagram for RCP-based **Middlewares** 

■ For remote procedure call (RPCs), the close relationship % the main program (server) and the remote procedure (client) as 'lock-and-key' where the main program is similar to a lock (in shape) that has to be released by the remote procedure as a key.

#### **[ref. Chp. A5.2]**

Highlights on Uses of Diagrams for ~~Lock/Key Diagram for RCP-based **Middlewares** 

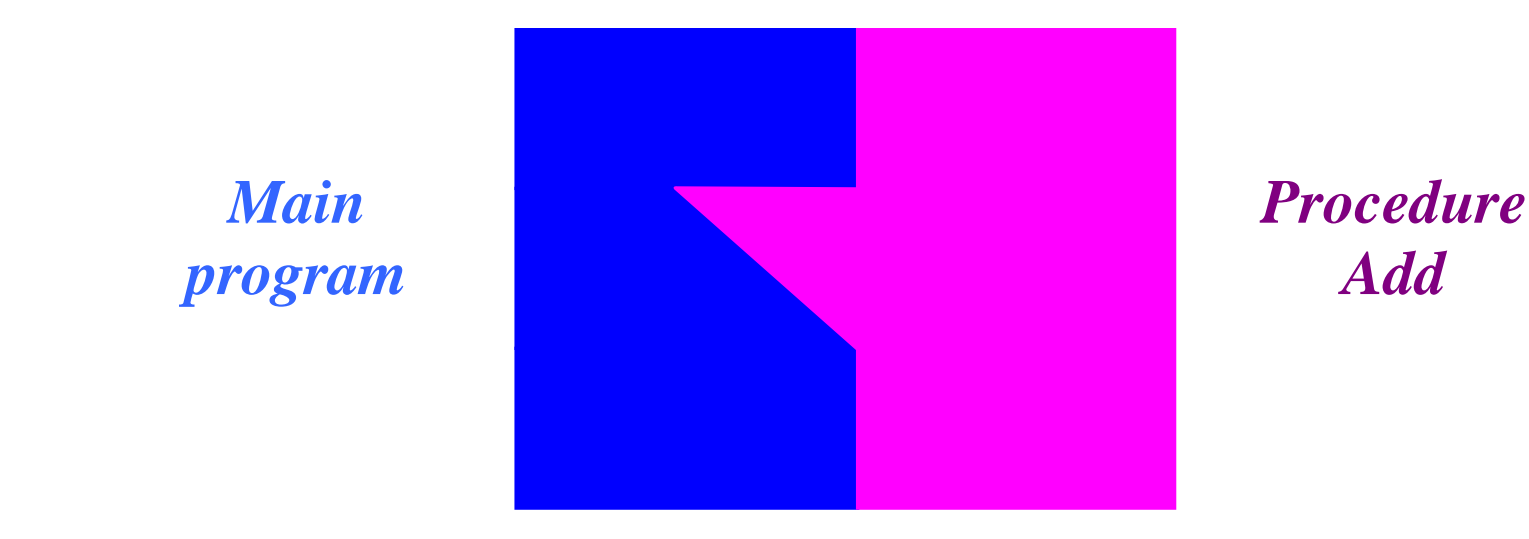

**Fig 1. The Close Relationship between the Remote Procedure and Client Program in a RPC system** 

**[ref. Chp. A5.2]**

Highlights on Uses of Diagrams for ~~Extending the Concepts for RCPbased Middlewares

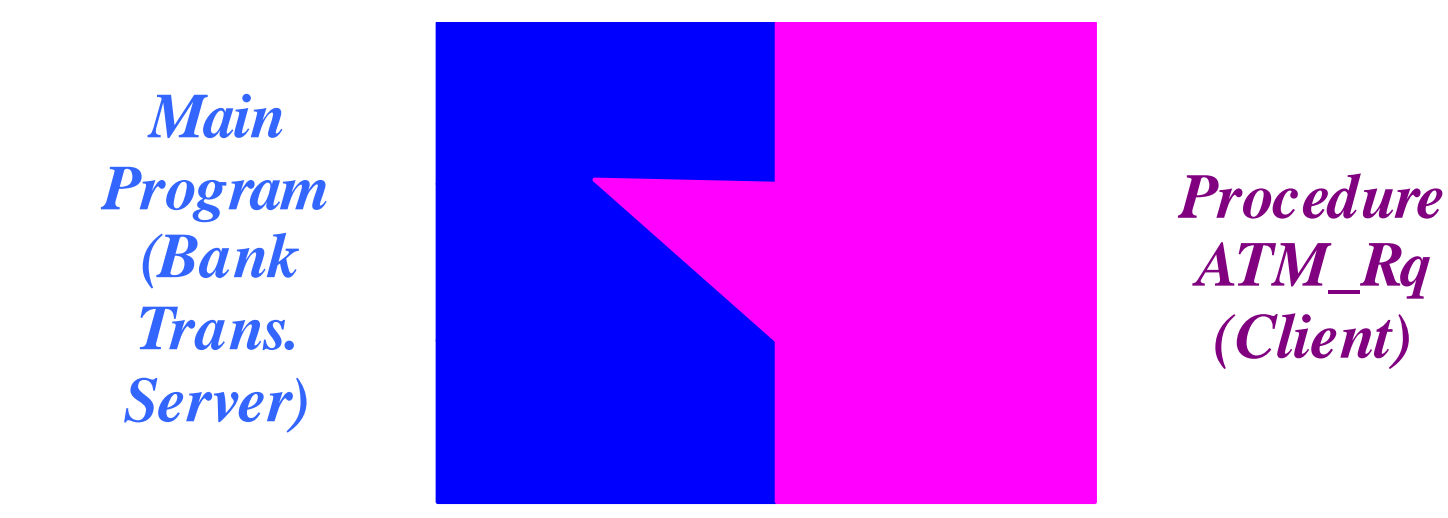

**Fig 2. Real-world Application of the RPC-based system for Bank Transaction Server and the ATM (Client) machines** 

**[ref. Chp. A5.2]**

#### Highlights on Uses of Diagrams for ~~ IPv4 versus IPv6 [Interoperability]

- Gradually move to IPv6; but definitely not completely replacing IPv4
- IPv4 and IPv6 **coexist**
- **Four different application scenarios:** 
	- □ IPv4 server, IPv4 client
	- □ IPv4 server, IPv6 client
	- **IPv6 server, IPv4 client**
	- □ IPv6 server, IPv6 client
- Hosts (servers and clients) and routers will need to run dual stacks.

## Highlights on Uses of Diagrams for

~~ IPv6 server vs. IPv4 client

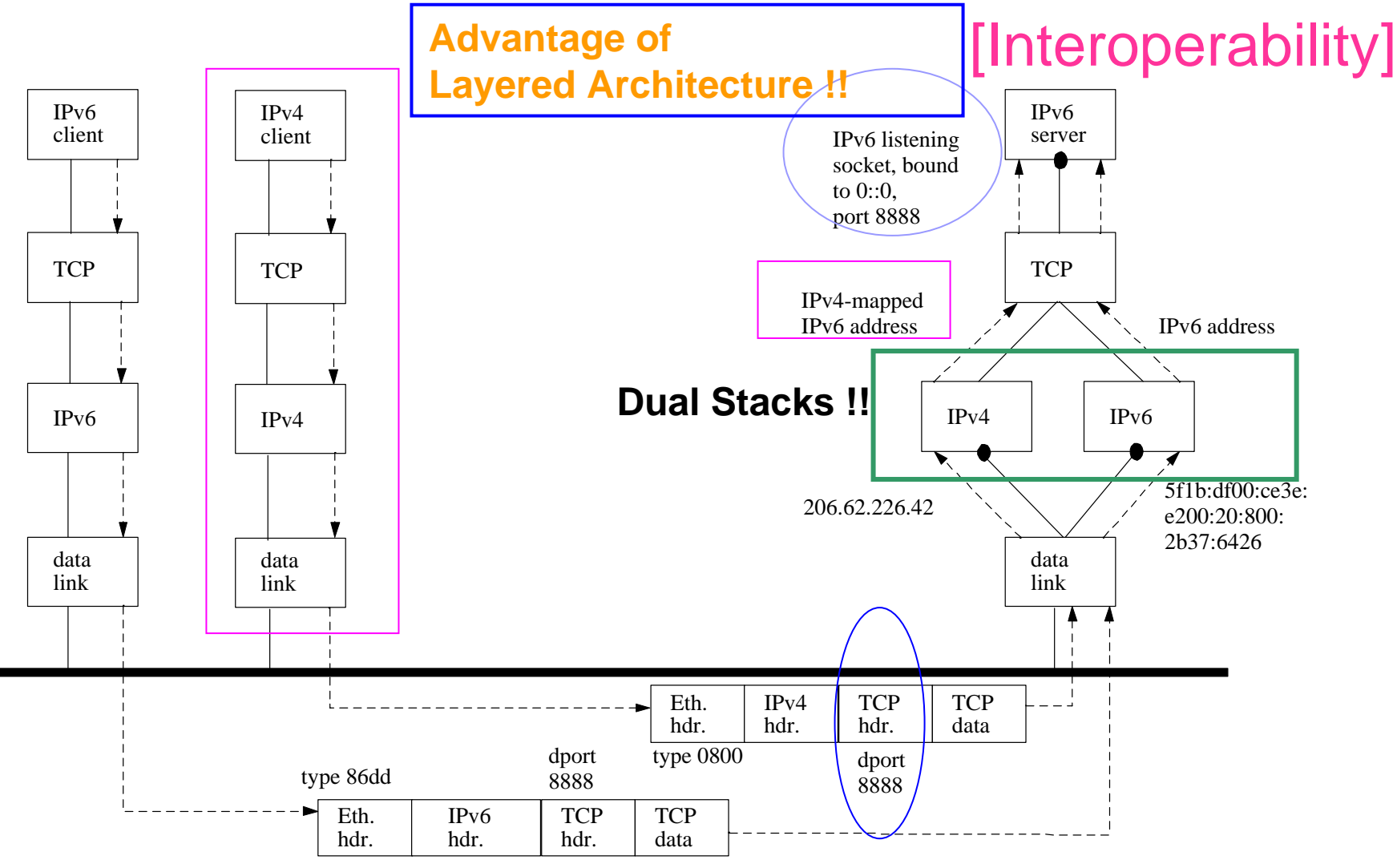

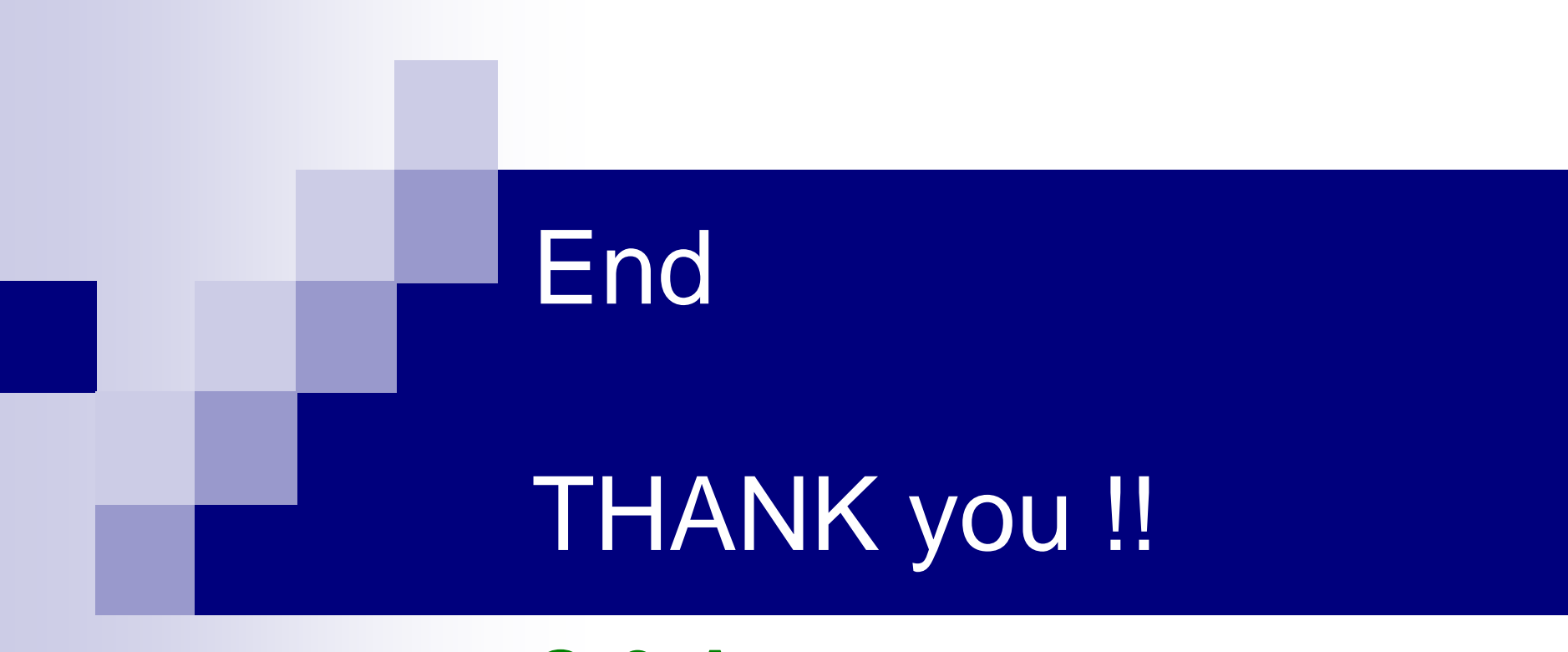

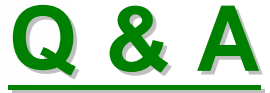